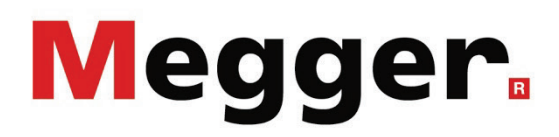

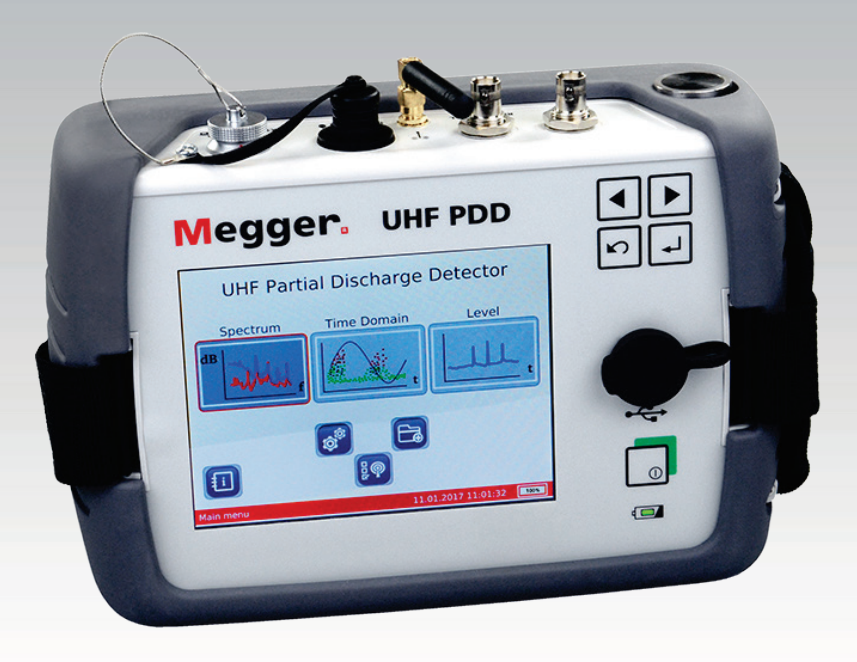

# UHF PDD UHF PD Detector

# USER GUIDE

Article number:

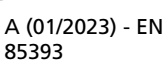

# Consultation with Megger

The present system manual has been designed as an operating guide and for reference. It is meant to answer your questions and solve your problems in as fast and easy a way as possible. Please start with referring to this manual should any trouble occur.

In doing so, make use of the table of contents and read the relevant paragraph with great attention. Furthermore, check all terminals and connections of the instruments involved.

Should any question remain unanswered or should you need the help of an authorized service station, please contact:

Megger Limited Megger Germany GmbH (Baunach) Archcliffe Road Kent CT17 9EN T: +44 1304 502100 F: +44 1304 207342 E: uksales@megger.com Dr.-Herbert-Iann-Str. 6 D - 96148 Baunach  $T: +499954468 - 0$ F: +49 9544 22 73 E: team.dach@megger.com

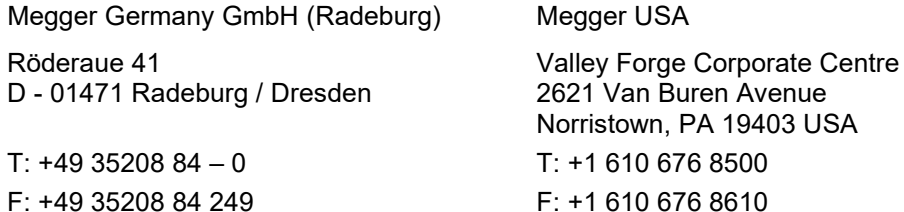

Megger

E: team.dach@megger.com

All rights reserved. No part of this handbook may be copied by photographic or other means unless Megger have before-hand declared their consent in writing. The content of this handbook is subject to change without notice. Megger cannot be made liable for technical or printing errors or shortcomings of this handbook. Megger also disclaims all responsibility for damage resulting directly or indirectly from the delivery, supply, or use of this matter.

# Terms of Warranty

Megger accept responsibility for a claim under warranty brought forward by a customer for a product sold by Megger under the terms stated below.

Megger warrant that at the time of delivery Megger products are free from manufacturing or material defects which might considerably reduce their value or usability. This warranty does not apply to faults in the software supplied. During the period of warranty, Megger agree to repair faulty parts or replace them with new parts or parts as new (with the same usability and life as new parts) according to their choice.

This warranty does not cover wear parts, lamps, fuses, batteries and accumulators.

Megger reject all further claims under warranty, in particular those from consequential damage. Each component and product replaced in accordance with this warranty becomes the property of Megger.

All warranty claims versus Megger are hereby limited to a period of 12 months from the date of delivery. Each component supplied by Megger within the context of warranty will also be covered by this warranty for the remaining period of time but for 90 days at least.

Each measure to remedy a claim under warranty shall exclusively be carried out by Megger or an authorized service station.

This warranty does not apply to any fault or damage caused by exposing a product to conditions not in accordance with this specification, by storing, transporting, or using it improperly, or having it serviced or installed by a workshop not authorized by Megger. All responsibility is disclaimed for damage due to wear, will of God, or connection to foreign components.

For damage resulting from a violation of their duty to repair or re-supply items, Megger can be made liable only in case of severe negligence or intention. Any liability for slight negligence is disclaimed.

Since some states do not allow the exclusion or limitation of an implied warranty or of consequential damage, the limitations of liability described above perhaps may not apply to you.

# **Contents**

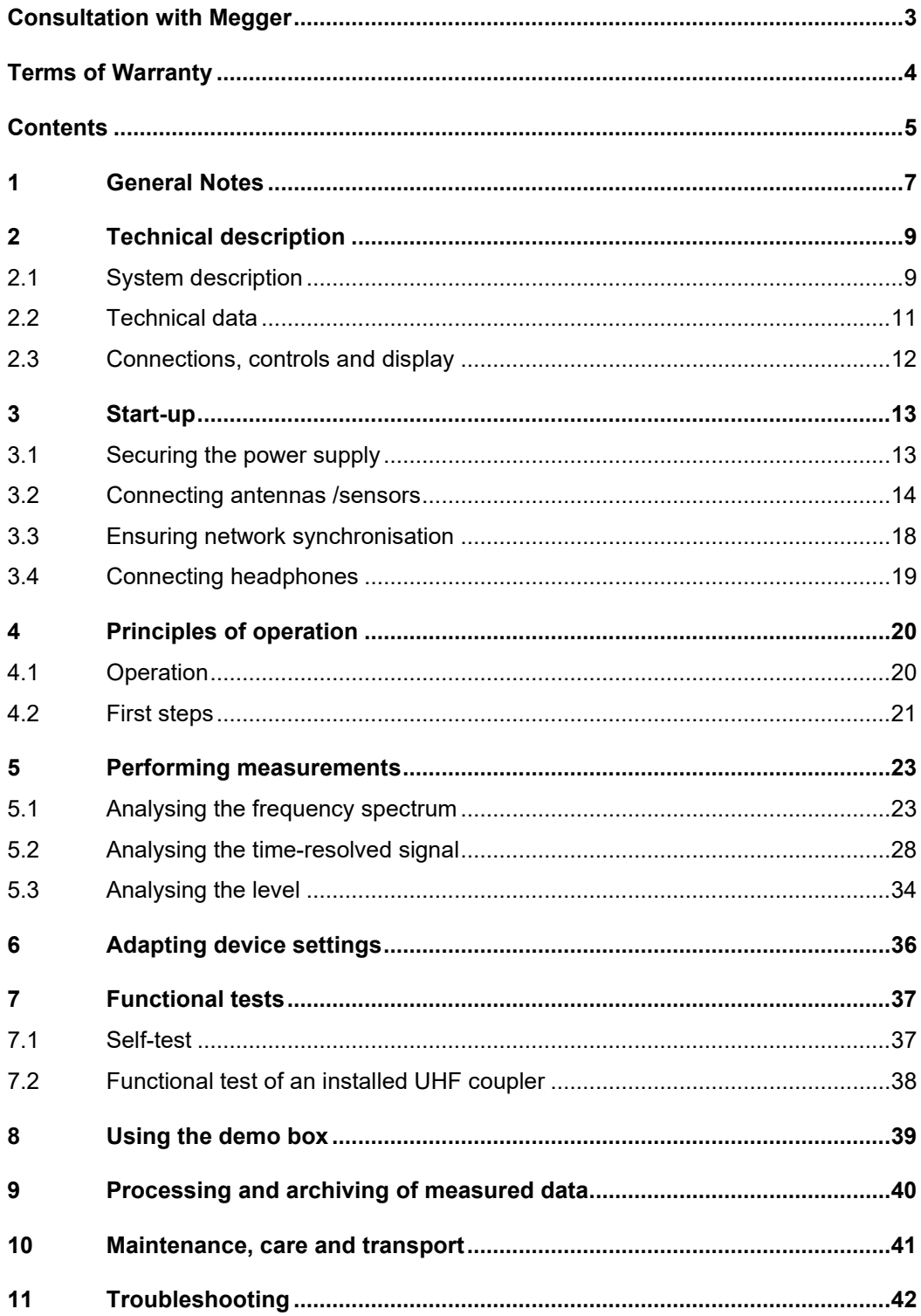

# 1 General Notes

Safety precautions This manual contains basic instructions for the commissioning and operation of the device / system. For this reason, it is important to ensure that the manual is always available to the authorised and trained operator. He needs to read the manual thoroughly. The manufacturer is not liable for damage to material or humans due to nonobservance of the instructions and safety advices provided by this manual.

Locally applying regulations have to be observed!

La*belling of safety* The following signal words and symbols are used in this manual and on the product *instructions* itself:

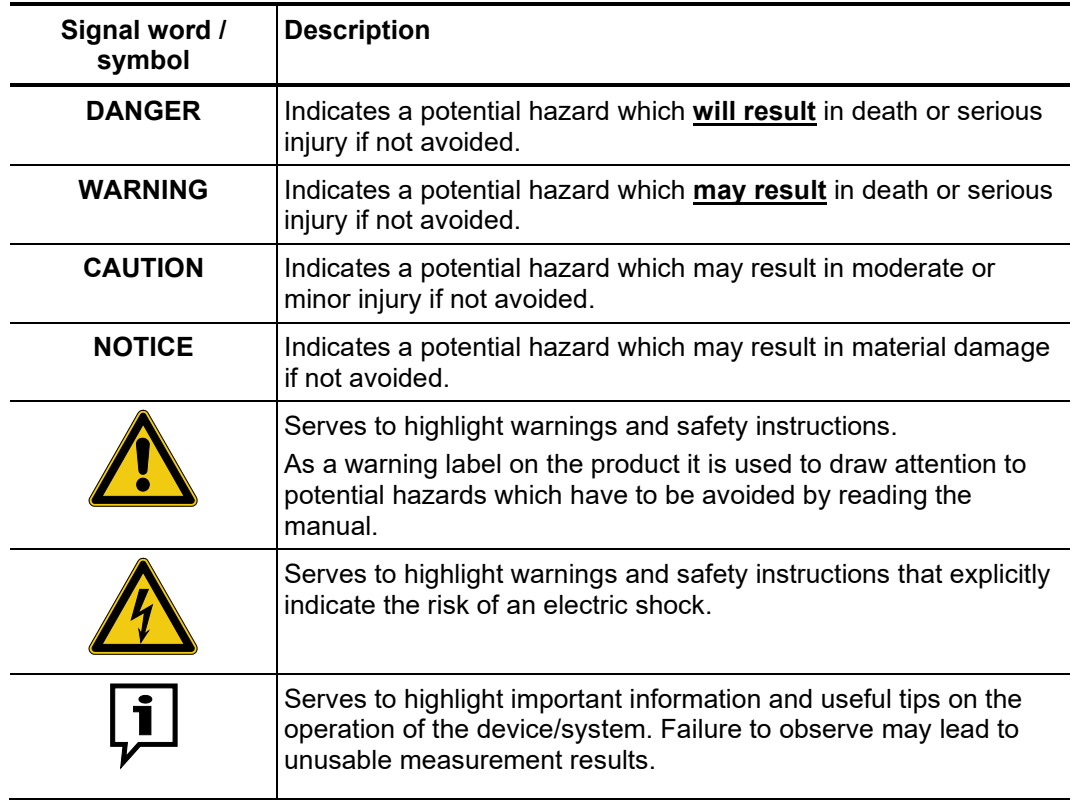

*Working with products* It is important to observe the generally applicable electrical regulations of the country in *from Megger* which the device will be installed and operated, as well as the current national accident prevention regulations and internal company directives (work, operating and safety regulations).

> After working on the system, it must be voltage-free and secured against reconnection as well as having been discharged, earthed and short-circuited.

> Use genuine accessories to ensure system safety and reliable operation. The use of other parts is not permitted and invalidates the warranty.

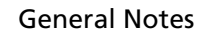

*Operating staff* The system may only be installed and operated by an authorised electrician. DIN VDE 0104 (EN 50191), DIN VDE 0105 (EN 50110) and the German accident prevention regulations (UVV) define an electrician as someone whose knowledge, experience and familiarity with the applicable regulations enables him to recognise potential hazards.

Anyone else must be kept away!

Megger.

Declaration of The product meets the following security requirements of the European Council **Conformity (CE)** Directives:

- Radio Equipment Directive (RED 2014/53/EU)
- RoHS Directive (2011/65/EU)
- Use of third party This product contains protected software, which is licensed under the General Public s*oftware* License (GPL) and the Lesser General Public License (LGPL). This certifies your right to request the source code for these software components.

You can find detailed information on the GPL/LGPL licenses under www.gnu.org.

*Intended use* The operating safety of the system delivered is only guaranteed in the event of intended use (see page 9). Incorrect use may expose the operator, the system and any equipment connected to risks.

> The thresholds listed in the technical data may not be exceeded under any circumstances.

*Behaviour at* The equipment may only be used when working properly. When irregularities or *malfunction of normal* amalfunctions appear that cannot be solved consulting this manual, the equipment must operation  $\,$  immediately be put out of operation and marked as not functional. In this case inform the person in charge who should inform the Megger service to resolve the problem. The instrument may only be operated when the malfunction is resolved.

# 2 Technical description

# 2.1 System description

*Intended use* Defects on medium and high voltage sets not only require costly repairs, but can also lead to failures of network sections with associated adverse consequences. It is therefore in the interest of all grid operators to be able to detect signs of imminent defects as early as possible so as to take suitable countermeasures promptly.

> With the UHF PDD , Megger offers a lightweight, sturdy and portable measuring device with which various equipment can be quickly examined for partial discharge signals in ultra high frequency (UHF) ranges from 150 MHz up to 1000 MHz. The signal recording can optionally be performed via UHF antenna, UHF coupler or using both simultaneously. The device also additionally offers the option of displaying and analysing decoupled high frequency signals (in the cut-off frequencies of 100 kHz <= f <= 70 MHz) from HFCT and TEV sensors.

> Used in combination with the UHF coupler UHF C-1, likewise developed by Megger, the UHF PDD is especially suited for testing of live high voltage terminations, the failure of which is usually accompanied by the most devastating impacts on network operation. But also for regular and quick checks of extensive installations such as substations, the UHF PDD in combination with a UHF antenna makes the perfect tool.

> Thanks to the two UHF signal inputs, the UHF PDD can be used for real-time comparison of the base noise level of the surroundings (caused by transmitter systems, for example) and the useful pulse-shaped signal on the sensor or the antenna. Of course, two sensor signals can also be easily compared to each other if needed.

A*dvantages of UHF* The UHF frequency band is ideal for selective and interference-resistant measurement *measurement* of electromagnetic pulses caused by partial discharges, since disturbances output from, for example, transducers or transformers, are largely in frequencies <100 Mhz.

> Measuring in the UHF frequency band also enables you to detect the differences between outer corona or sliding discharges as compared to the dangerous internal discharges.

 $P$ erformance features  $\;$  The UHF PD Detector combines the following features in one device:

- Measurement of PD signals in the UHF range
- Measurement of spectrum, time and level on live equipment
- Real-time signal comparison thanks to two channels
- Intuitive operation using a touchscreen or operating buttons
- High-performance internal rechargeable battery enables long operating time
- Built-in UHF pulse generator for functional testing and checking of sensor installations
- Synchronous network operation through internal or external sensors

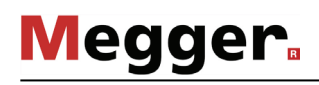

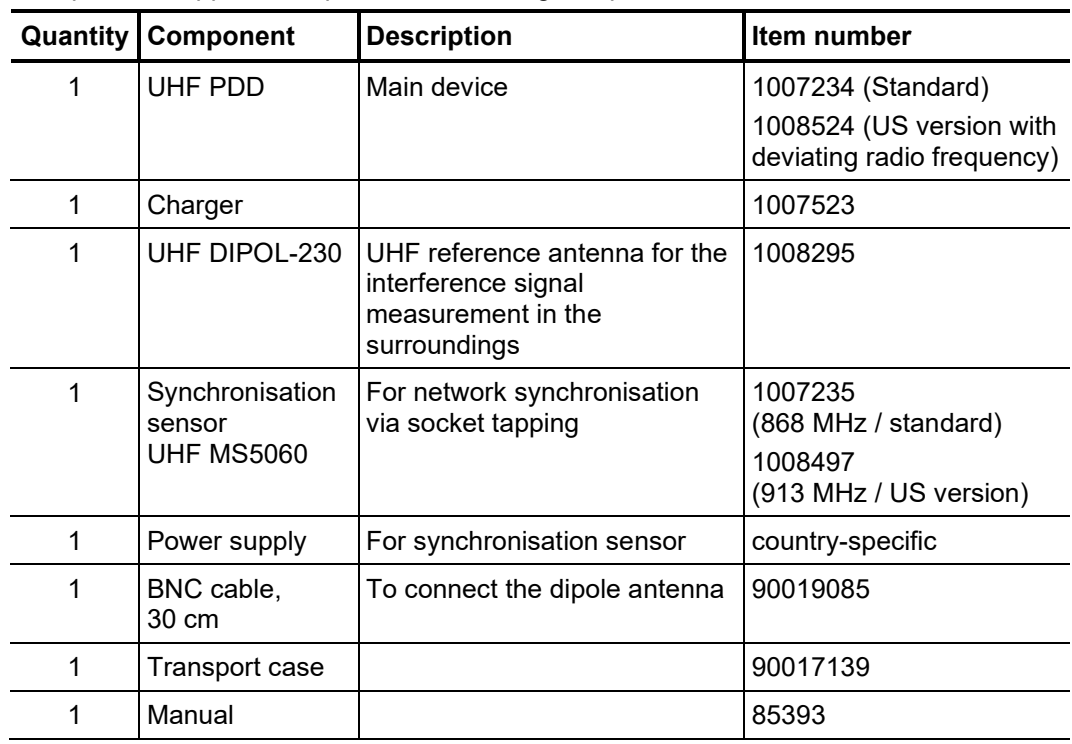

Included in delivery The product supplied comprises the following components:

*Check contents* Check the contents of the package for completeness and visible damage right after receipt. In the case of visible damage, the device must under no circumstances be taken into operation. If something is missing or damaged, please contact your local sales representative.

The following optional accessories can also be ordered from the sales department if required: *Optional accessories*

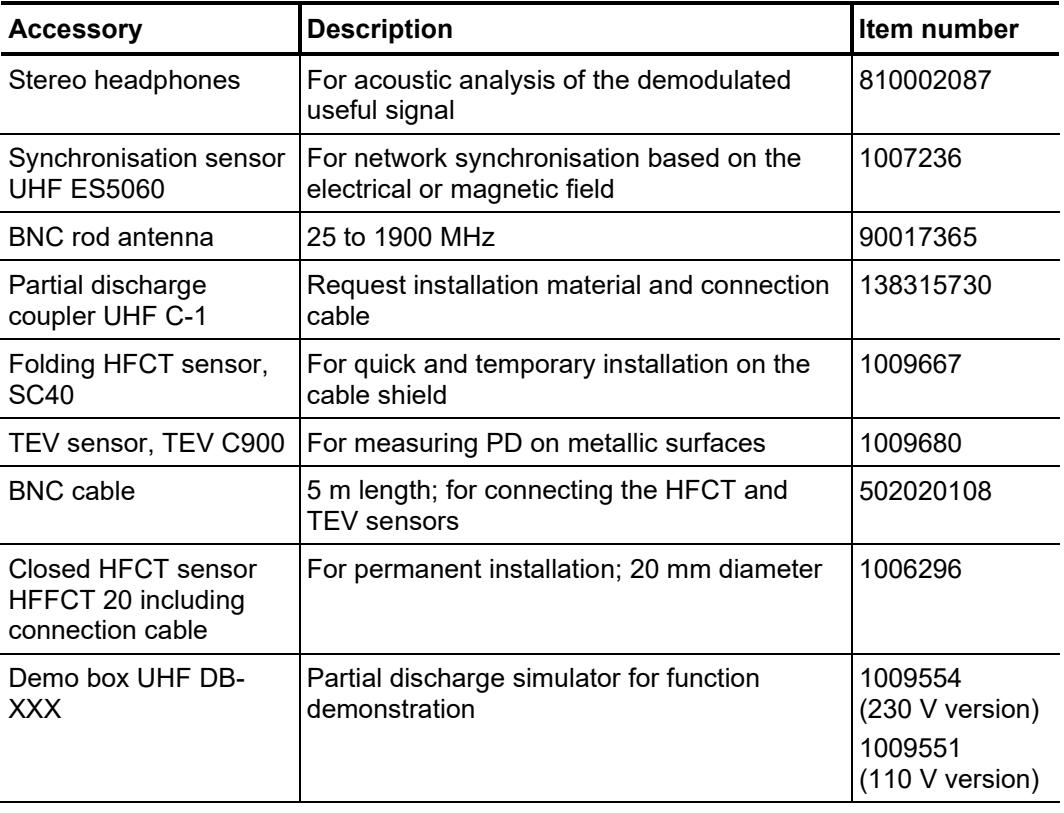

# 2.2 Technical data

The UHF PD Detector is defined by the following parameters:

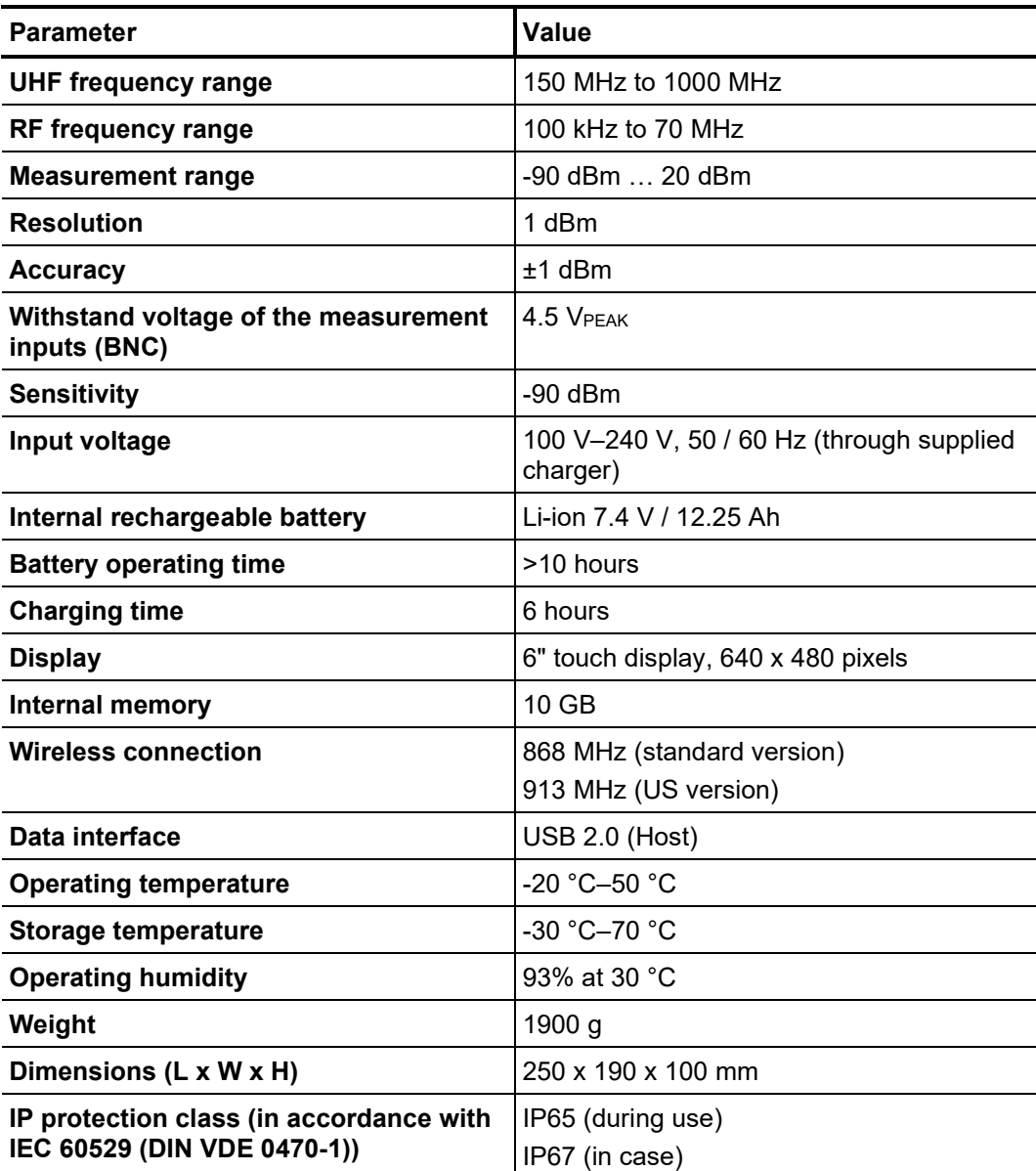

The included sensors are defined by the following parameters:

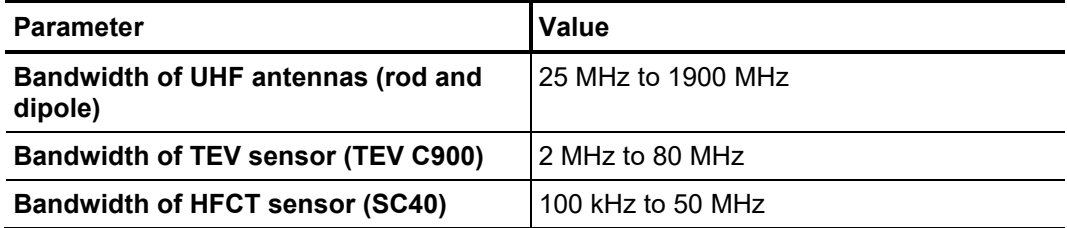

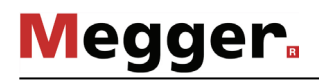

# 2.3 Connections, controls and display

Control module The UHF PD Detector has the following connection, display and control elements:

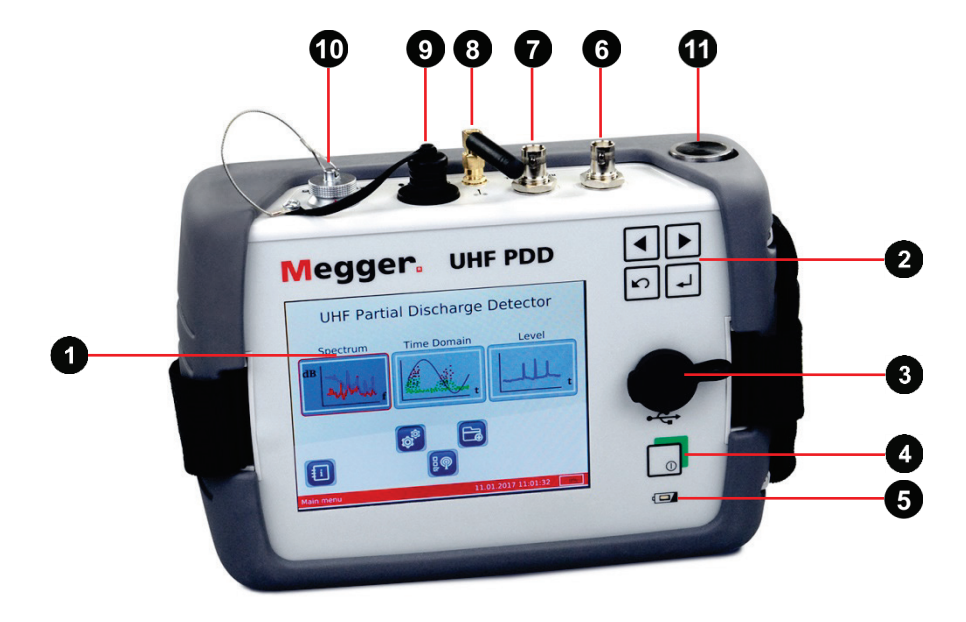

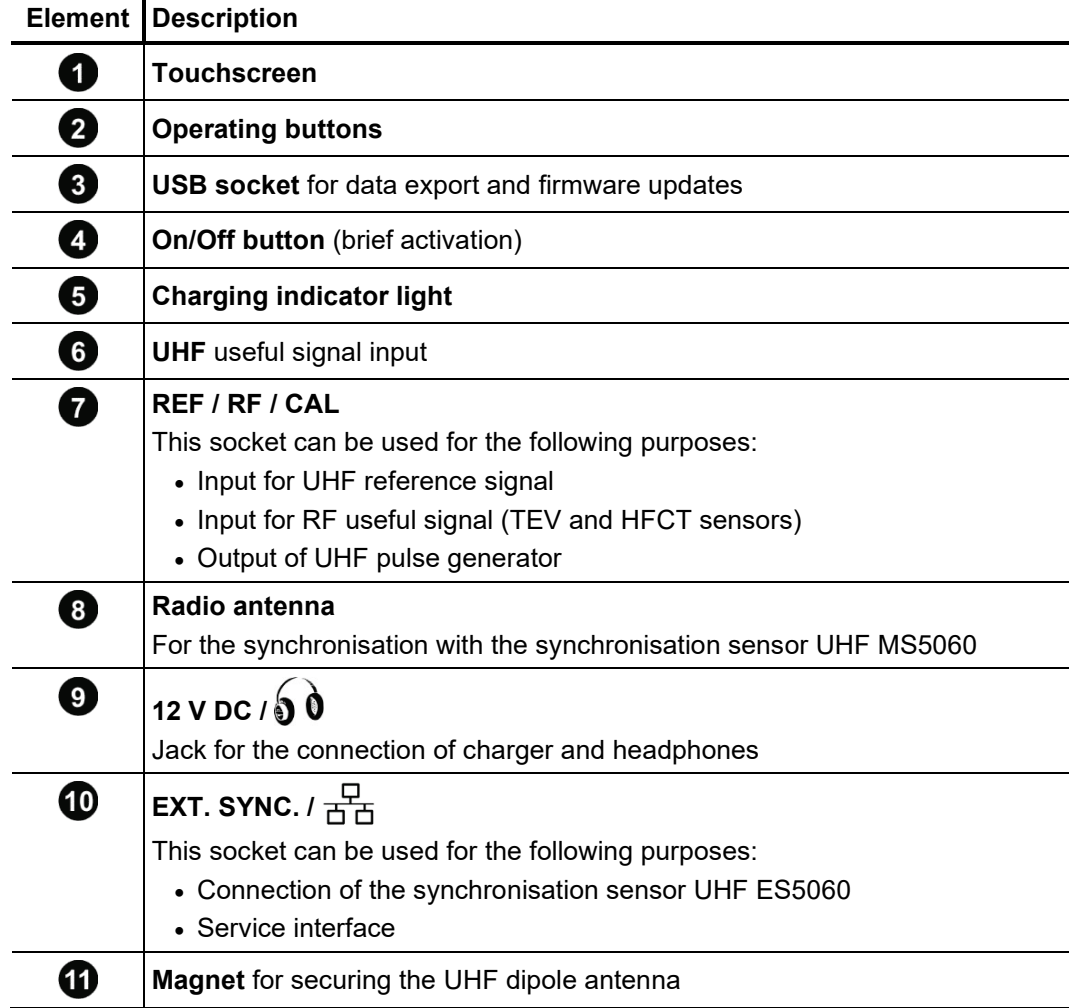

# 3 Start-up

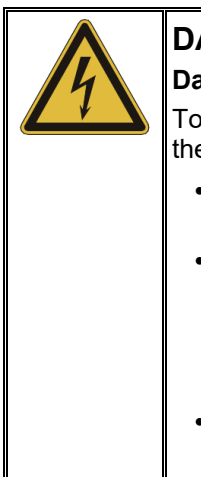

# **DANGER**

## **Danger to life from electric shock or electric arcs**

To avoid any electrical hazards when starting up and using the detector, the following instructions must be followed:

- All notices, instructions, rules of conduct and operating manuals of the facility manager/plant operator must be complied with!
- The safe distances applicable for the corresponding voltage level must be observed at all times in the vicinity of live operating equipment! Information regarding the minimum distances to be observed must be obtained from the facility manager/plant operator before beginning work.
- Antennas which are connected to the detector for measuring purposes are conductive components. Their length is therefore especially to be taken into account when approaching live components!

# 3.1 Securing the power supply

The UHF PD Detector is fitted with an internal Li-ion rechargeable battery. This can power the device for at least 10 hours. *Battery operation*

> Before installing at the place of use, the detector should be briefly switched on and the charge status of the battery determined by checking the charging bar shown at the bottom right in the display. If the bar is insufficiently full, it is recommended to charge the battery again before beginning the measurement.

> If there is an electrical outlet in the immediate surroundings, the detector can also be operated via the connected charger while the measurement is in progress.

To charge the UHF PD Detector, connect the device to the general power grid. Always use the supplied charger. Insert the round plug of the charger into the **12 V DC** socket of the detector. Observe the markings on the plug and socket. You must feel the plug engage. *Charging the battery*

> It takes about 6 hours for a full charging cycle. During charging, the charging indicator light  $\overline{\bullet}$  is lit red. The battery is fully recharged once the charging indicator light goes out.

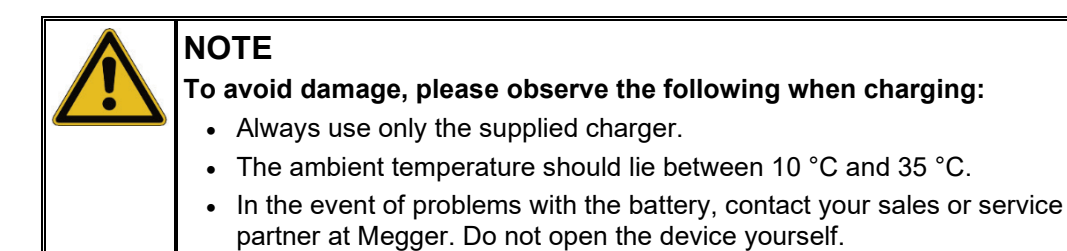

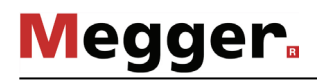

# 3.2 Connecting antennas /sensors

Introduction In principle, the most varied types of sensors and antennas can be connected to the device, providing they deliver a usable input signal.

> Besides UHF antennas and sensors, which deliver signals in the frequency range of 150 MHz to 1000 MHz (UHF mode), the detector is also suitable for the connection of TEV and HFCT sensors. With sensors of this type, with which partial discharges can be diagnosed in a capacitive or inductive manner, the detector operates in RF mode in the frequency range of 100 kHz to 70 MHz. In principle, the TEV and HFCT sensors can also be used in UHF mode. The sensors work in this case like antennas, but offer a lower sensitivity in comparison.

*Connection of UHF* In order to measure in UHF mode, a UHF antenna must be connected at the BNC plug sensors connector of the measurement input UHF **6**. In addition to the included rod, other suitable antennas and sensors can also be used (such as the optional UHC-C1 partial discharge coupler and the included TEV and HFCT sensors).

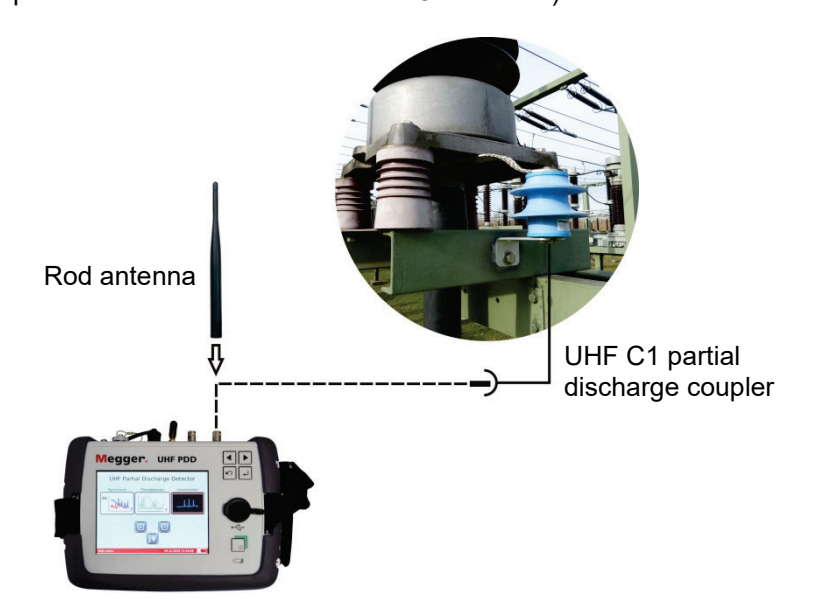

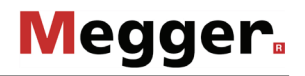

In addition, it is possible to couple in a second "reference" signal in order to be able to compare the frequency spectrum of the useful signal with it. Connecting a suitable UHF reference antenna (for example, the included UHF dipole) to the input **REF/RF/CAL** is recommended.

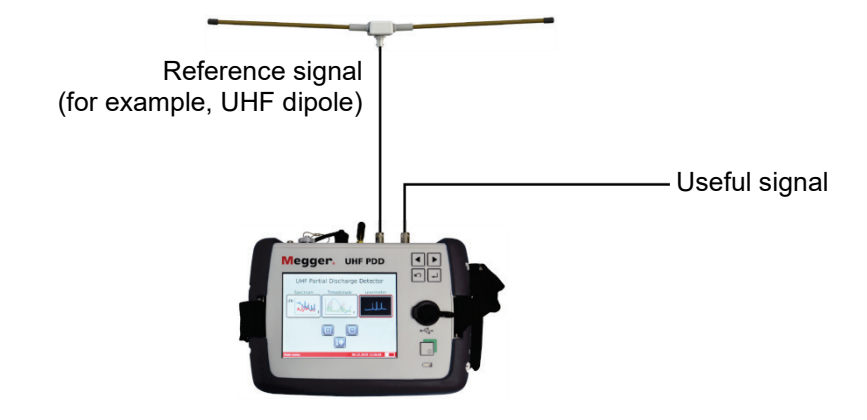

In order to be able to operate the device properly when using the UHF dipole antenna, the antenna can be attached to the magnet  $\bigoplus$  on the back of the case.

The possibility of comparing two frequency spectra is also useful if several identically constructed sensors are present (for example, with multiple UHF couplers installed). In this case, two of these sensors can be connected in parallel to the two measurement inputs and the two frequency spectra can be examined for conspicuous differences:

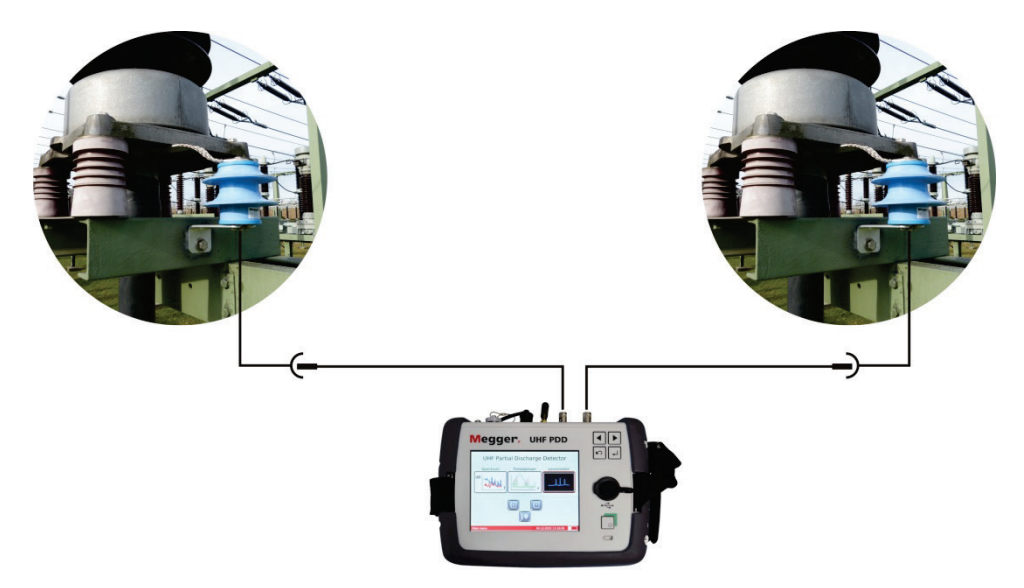

If there is a suspicion of PD activity in one of the two spectra, the respective sensor can be connected to the UHF 6 measuring input and a further investigation performed in the time domain.

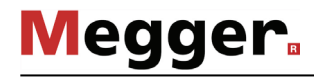

*Measurements at TEV* With a TEV sensor, partial discharges in the high-frequency range can be measured on and HFCT sensors the metallic surfaces (for example, control cabinet doors) of medium-voltage switchgear. A suitable sensor, which can be conveniently mounted to metallic surfaces with its magnetic contact surface, is available as a special accessory (see page 10).

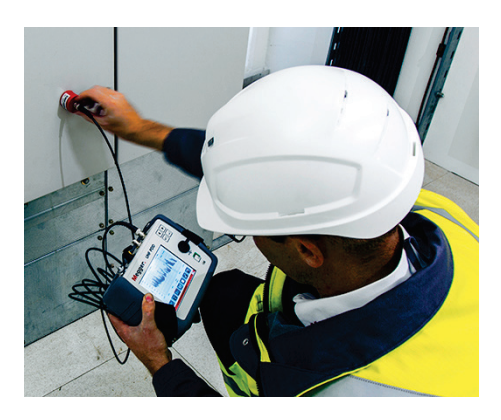

With the HFCT SC40 and the HFFCT 20, Megger also offers in its accessories range (see page 10) two HFCT sensors, which can be used outdoors, for measurement of partial discharges in cables and their components and that are designed to work perfectly with the device. The installation is carried out on the ground wire of the cable ends.

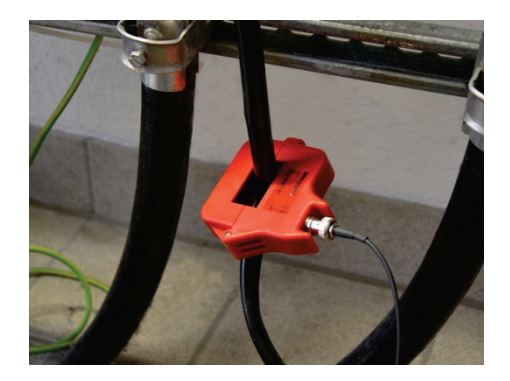

While the folding ESC 40 is suitable for fast, temporary measurements, the HFFCT 20 is designed for permanent installation for routine control measurements.

In principle, however, other HFCT and TEV sensors designed for decoupling partial discharges in the high-frequency range are also suitable for connection to the UHF PDD.

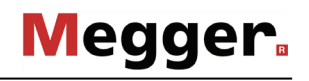

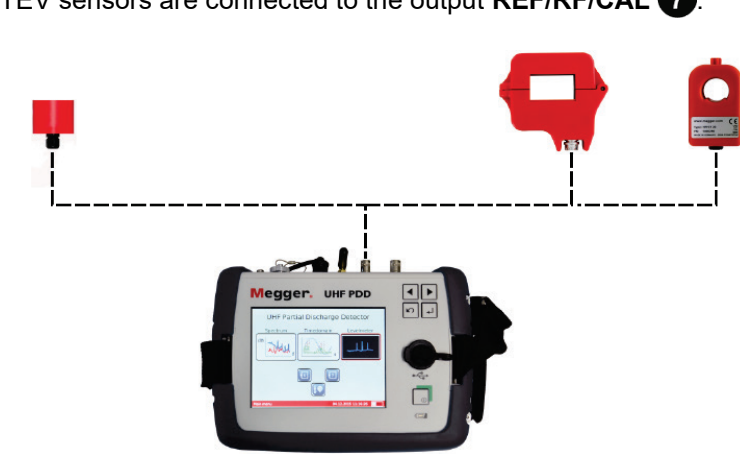

HFCT and TEV sensors are connected to the output **REF/RF/CAL** .

The connection of a comparison or reference sensor is not possible in RF mode.

Using TEV and HFCT The TEV and HFCT sensors can be used not only in the RF range, but also in the UHF sensors in the range. Although their sensitivity is lower than normal UHF antennas, the measurement UHF range results can provide useful information about the PD levels measured in the cable. For example, if measured partial discharge activities are expressed in both the RF and UHF range, this indicates that they are local partial discharges.

> In order to measure with TEV or HFCT sensors in the UHF range, they must be connected to the UHF measuring input **6**. In addition, before starting the measurement, the mode **UHF** needs to be selected instead of the **TEV** or **HFCT** modes!

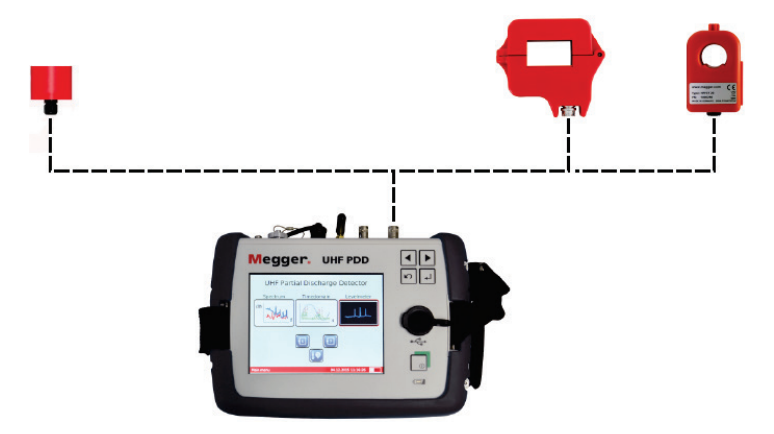

# 3.3 Ensuring network synchronisation

Thanks to the comprehensive accessories, the network synchronisation required for reliable analysis of the charge pulses in the time-based display can be ensured in various ways.

For the most reliable and therefore preferred method, the supplied network synchronisation sensor UHF MS5060 must be plugged into a network socket within wireless range of the detector ( $\leq$  50 m with visual contact). In the device software, the setting **MS5060** must be selected during the measurement.

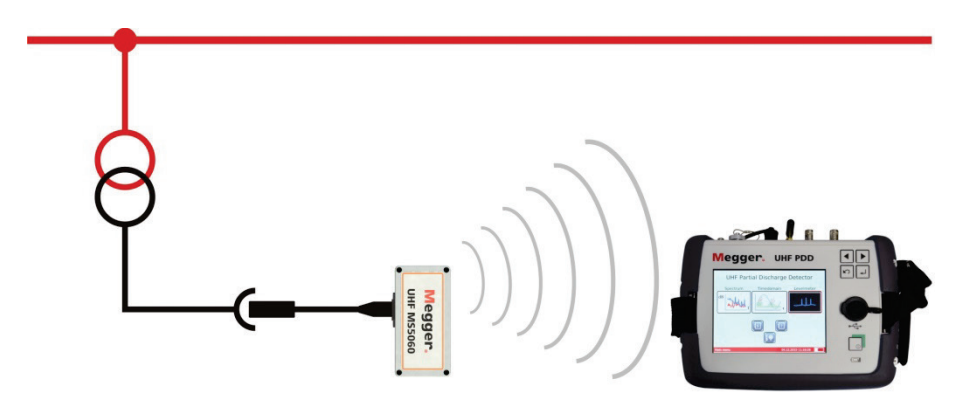

If this method cannot be implemented due to the distance of the socket or impaired radio wave propagation, the network synchronisation can also be produced using the optionally available UHF ES5060 external synchronisation sensor, which must then be connected to the socket **EXT. SYNC.**

This sensor is able to synchronise based on the electrical or magnetic field of electrical equipment. It can, for example, be laid underneath overhead lines, which are known to have a strong electric field strength. In this case, for the time-based measurement the synchronisation sensor **ES5060 (E)** must be selected in the software.

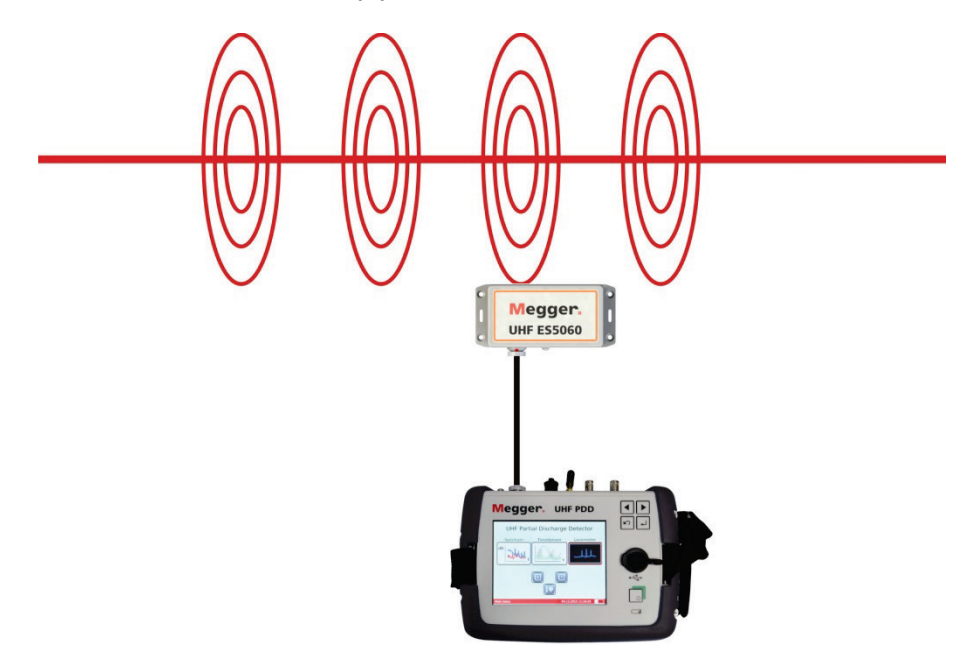

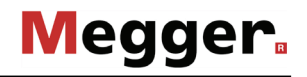

It can also be attached in the shielded area of a cable end with the aid of the supplied hook and loop fasteners. Since in this case, synchronisation of the sensor to the magnetic field of the cable is to be preferred, in the software the setting **ES5060 (H)** must be selected accordingly.

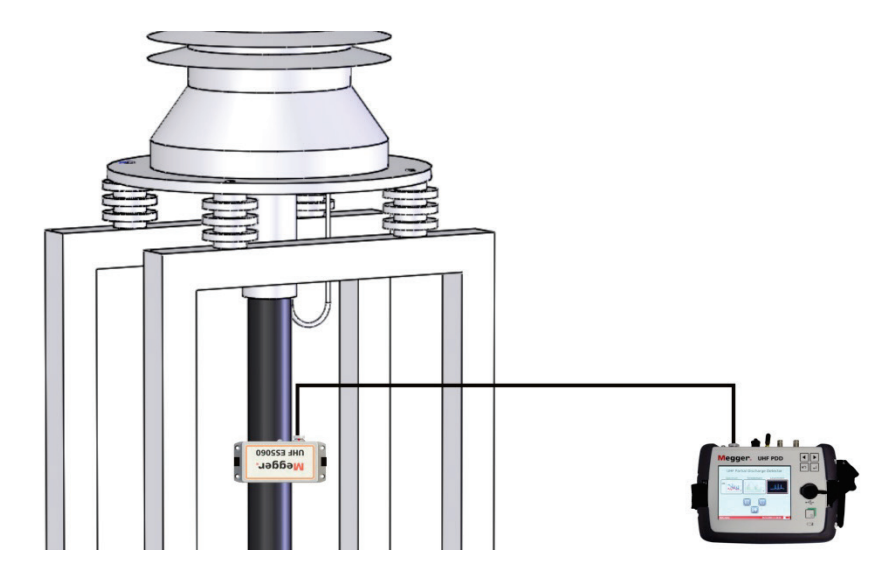

If a synchronisation using the external sensors fails or cannot be done, the detector itself can be brought as close as possible – while observing the mandatory minimum distances – to a live piece of equipment with a strong electrical field. Ideally, it should then be possible for the internal synchronisation sensor to synchronise to the mains frequency.

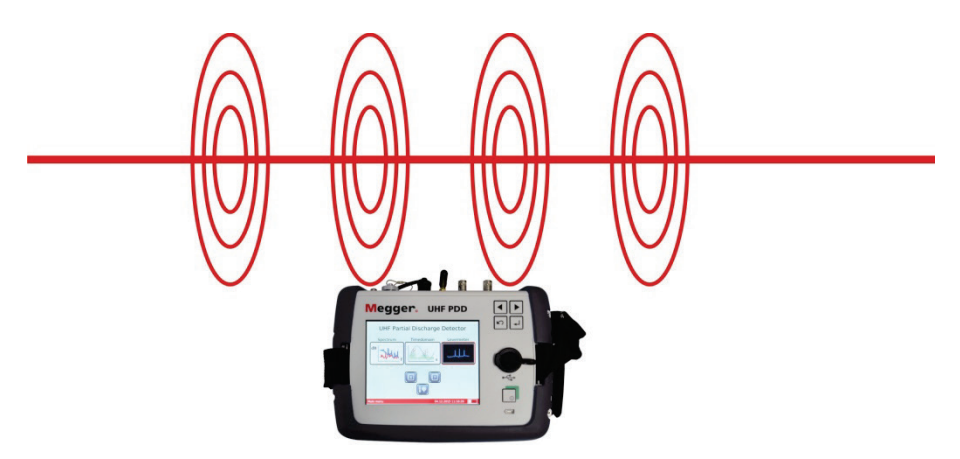

In the software, in this case the synchronisation sensor **Int E** must be selected.

# 3.4 Connecting headphones

In some cases, the supplied headphones can be used to acoustically perceive the demodulated partial discharge pulses during the time-resolved measurement.

When connecting the headphones to the socket **12 V DC / 0 0** the markings on the plug and socket must be observed. You must feel the plug engage.

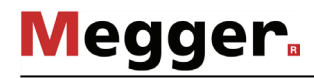

# 4 Principles of operation

# 4.1 Operation

Basic operation Operation is performed either using the operating buttons 2 or via the touchscreen. While with touchscreen operation the desired functions are triggered with the brief press of a fingertip, the button operation is laid out as follows:

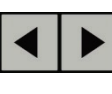

- Select required menu item
- Increase or decrease the value of a variable parameter
- Select an option from a selection list

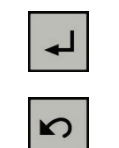

- call up selected menu item
- Confirm the setting or the selection made
- Exit measuring mode, selection window or menu

*Inputs via the numeric* For the input of numerical values, a numeric keypad is shown in the display: *keypad*

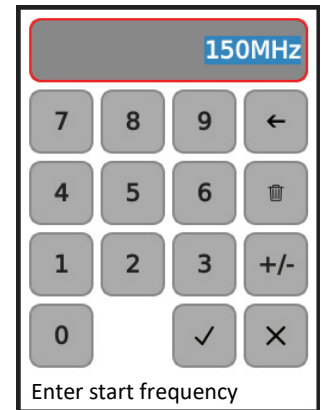

For values with a negative preceding sign, you first always enter the number and then press the **+/-** button once.

If the entered value lies outside the possible range of values, the input cannot be concluded via  $\checkmark$ . The range of values to be complied with is displayed underneath the numeric keypad.

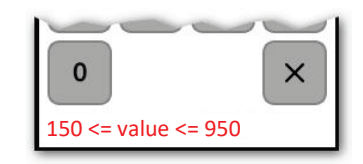

With **x**, the numeric keypad can be closed at any time, without adopting the entered value.

Validity of settings All settings that can be made in the various operating modes and the device adjustments are permanently saved and retain their validity, including in the case of a restarting of the device.

# 4.2 First steps

Only a few seconds after the detector is switched on with a brief press of the button  $\vert_{\infty}$ , the main menu appears. *Switching on*

# UHF partial discharge detector

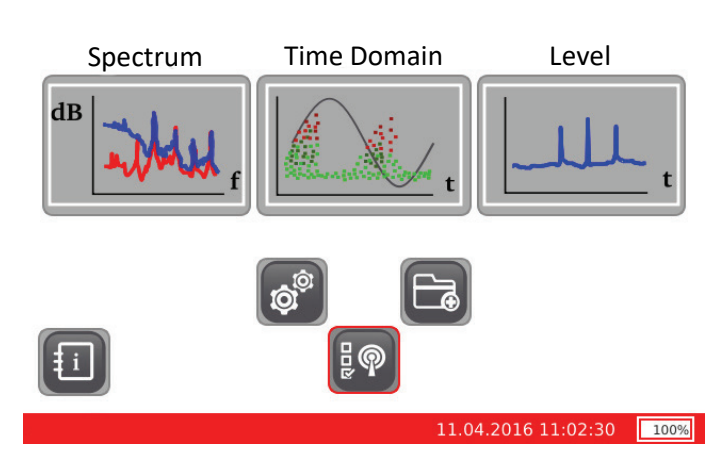

To ensure that the detector is working in the correct mode, the button  $\frac{1}{2}\mathbb{P}$  should always be used first directly after switching on in order to select the connected sensor type. *Select sensor type*

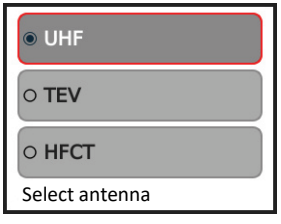

Depending on the connected sensor and the desired frequency range, select the following mode:

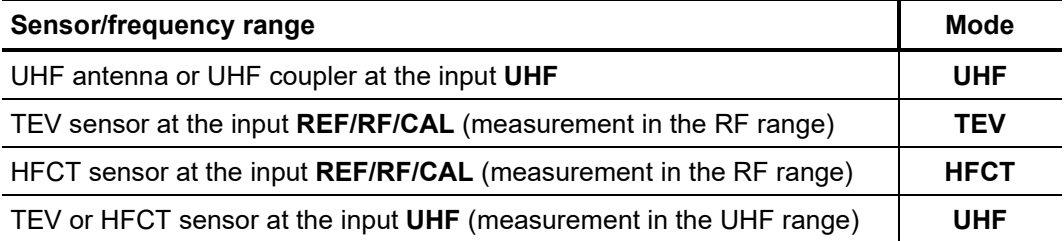

If basically only one type of sensor is used for measurement with the detector, this preselection can also be omitted, since the software automatically starts with the setting of the last performed measurement.

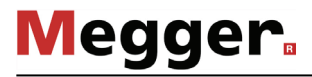

*measured data directory*

*Creating a new* In order to easily assign the saved measured data to the individual measurement procedures / equipment at a later time point in the office, the button  $\Box$  can be used at any time to create a new subdirectory in the internal memory. Immediately after the button is pressed, the on-screen keyboard is opened, with which the desired directory name can be entered.

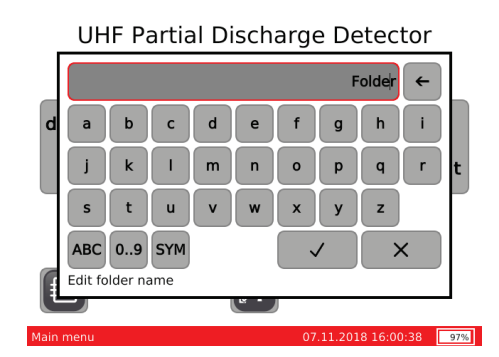

The entered name is preceded by the current date, so that the final directory name is composed as follows:

#### *%Date%\_%Entered designation%*

Directly after starting the device, a new directory is automatically created. Over the further course of the measurement, whether and when a new directory should be created is up to the operator. In principle, however, it is recommended to do this at least for phase changes or for coupler change. But it can also be useful to create a new directory after adapting certain measurement parameters.

On days with very numerous measurements (directories), it is also recommended to include handwritten notes on the content of the individual directories.

# 5 Performing measurements

# 5.1 Analysing the frequency spectrum

In the spectrum analysis, the intensity of the recorded UHF signal (in dBm) in the frequency range is shown. Each measurement should always be started with this mode in order to obtain information on the base noise level and to identify ambient disturbances and conspicuous frequencies. *Introduction*

The **Spectrum** operating mode can basically only be started from the main menu if the detector is operating in UHF mode (see page 21). *Starting the operating mode*

> Directly after the operating mode is called up, the software begins with the successive measurement runs (sweeps) and presents the measurement curve(s) in the display.

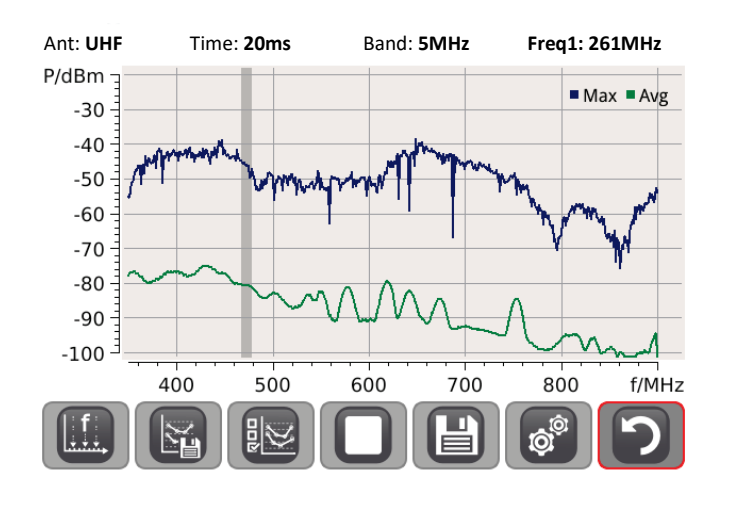

Detailed instructions on the procedure and how to analyse the frequency spectra can be found in the included application note.

To zoom in on a certain portion of the diagram for a detailed analysis, you need only mark it with your finger as follows: *Zoom in on display area / unzoom*

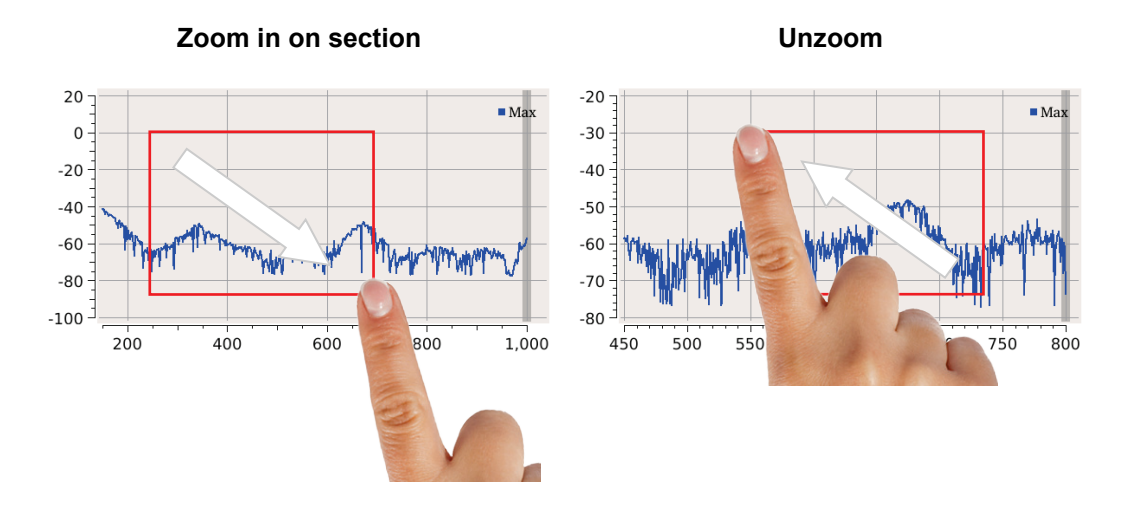

Placing markers If a suspect frequency was found in the analysis of the spectra, with significant level differences indicating possible partial discharges, it can be marked by tapping on it. The

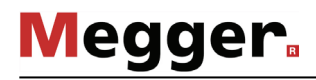

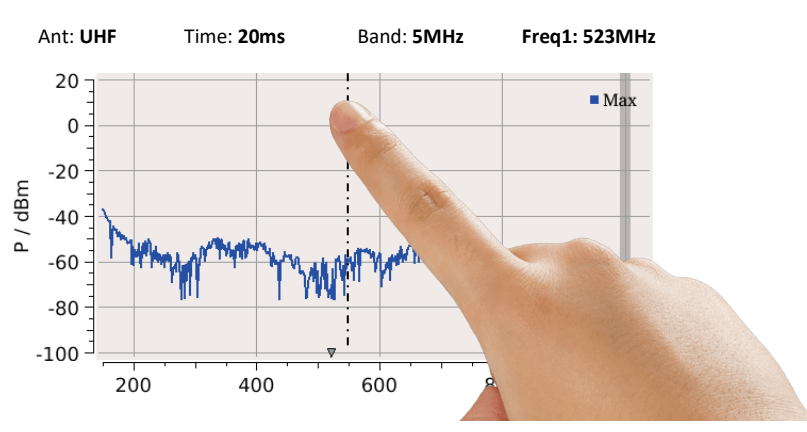

marked frequency is displayed as **Freq1** in the header and is then automatically preset when entering the **Time domain** operating mode.

Using long taps at another position, up to 3 more markers (**Freq2** ... **Freq4**) can be placed. These are also available for quick selection during a subsequent time domain measurement.

Briefly touching a screen position causes the active marker (thicker line) to be moved to this position. The selection of the active marker is done via the menu item  $\left| \frac{1}{100} \right|$  (see next page).

In order to identify conspicuous frequencies, it is recommended to compare the spectrum recorded on the test specimen with that of a reference signal. This reference spectrum can be recorded, for example, in advance with the aid of the supplied reference antenna placed at a sufficient distance (> 15 m) to the test specimen. If the two spectra cannot be recorded simultaneously due to the spatial conditions, sequential recording is recommended. Recorded curves can be stored in the internal memory and accessed (see page 23) at any time for comparison purposes. *Comparing curves*

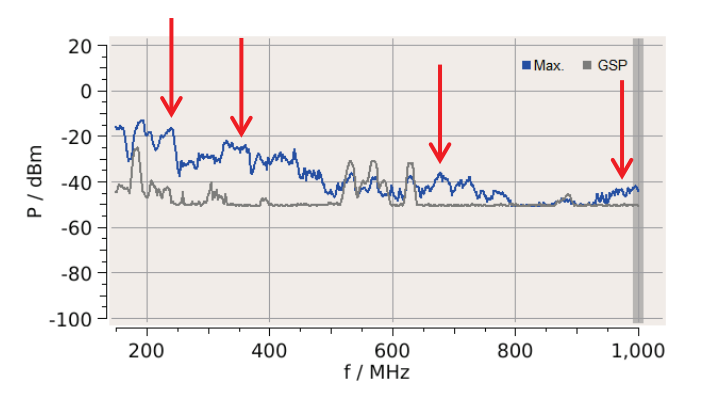

The above example diagram shows the comparison of a recorded base noise level (**GSP** curve) with the spectrum measured on the test specimen. The diagram shows some frequencies with noticeable level peaks (red arrows), which should be marked and analysed in the time domain.

The comparison of temporally offset recorded curves also makes it possible, for example, to compare the three phases of a cable system (see picture below).

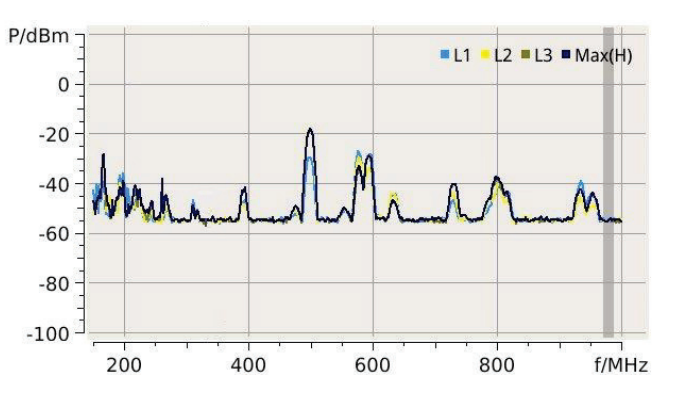

On the basis of such a comparison, it is usually even easier to determine which peaks in the spectrum are due to interference from the environment and which actually indicate partial discharges in one of the measurement objects.

A*dapting measurement* The most important measurement and display characteristics can be directly influenced during measuring with the aid of the following buttons: *and display parameters*

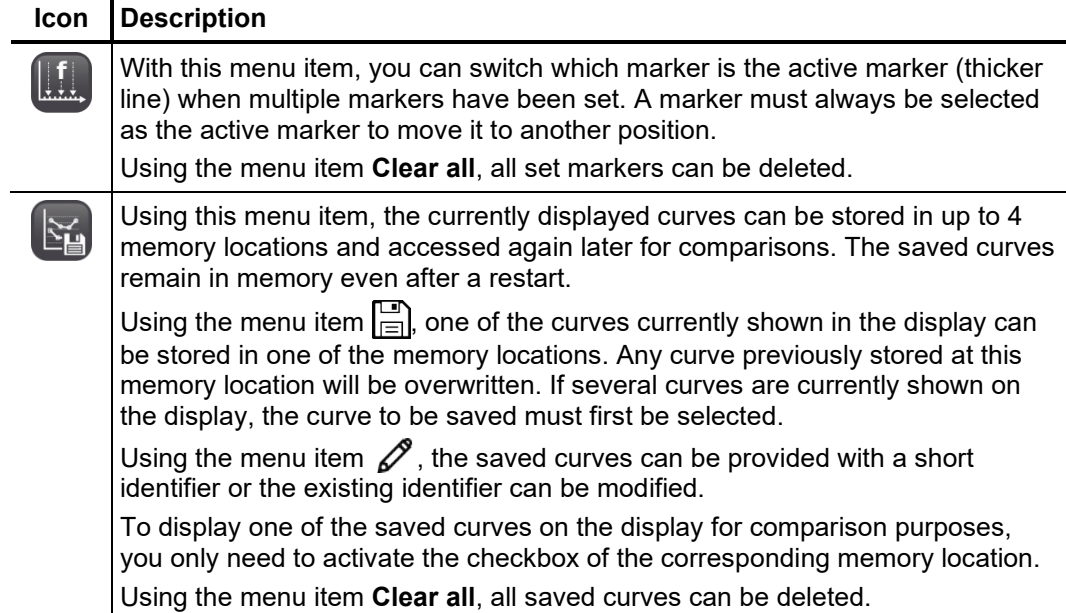

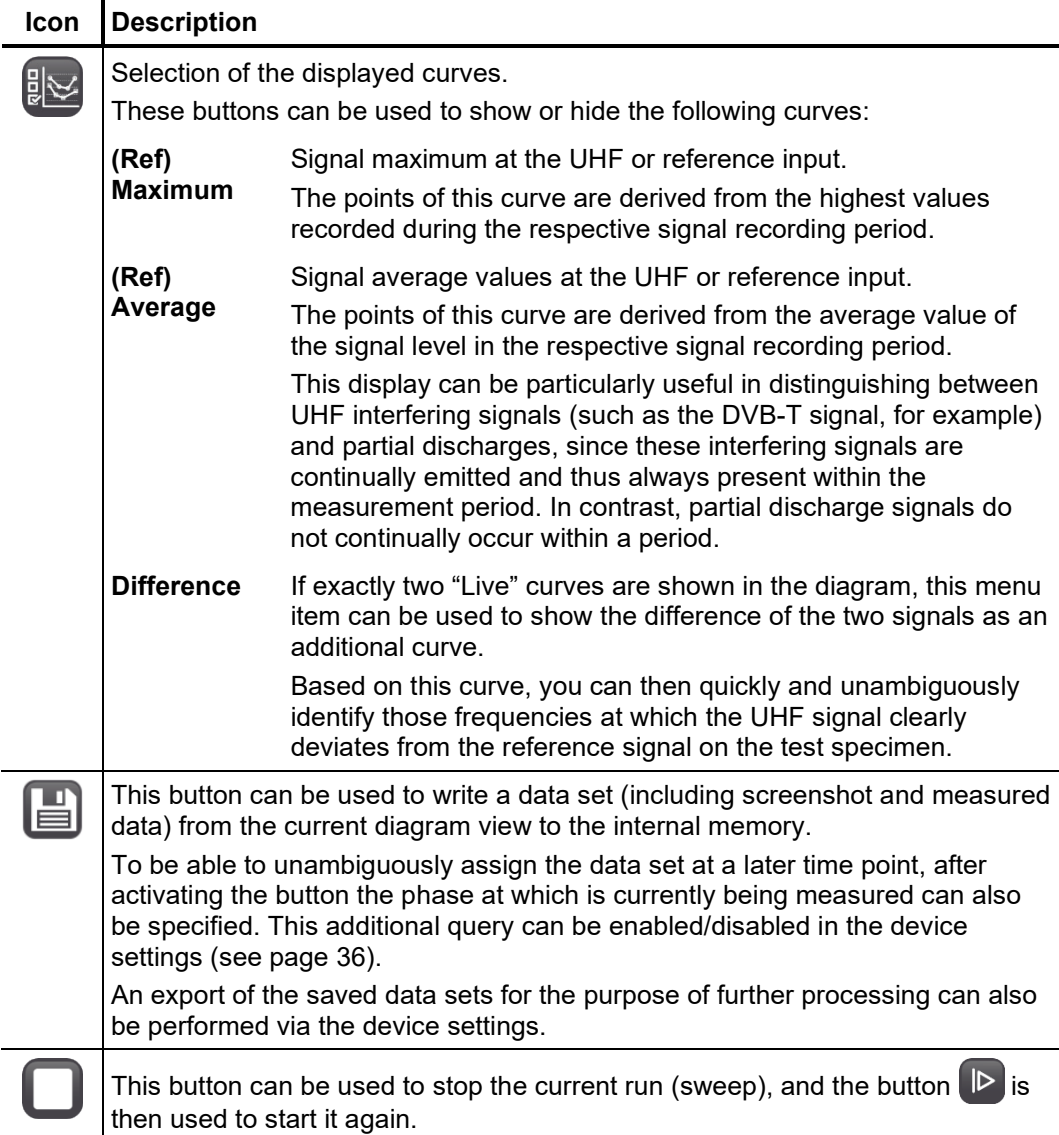

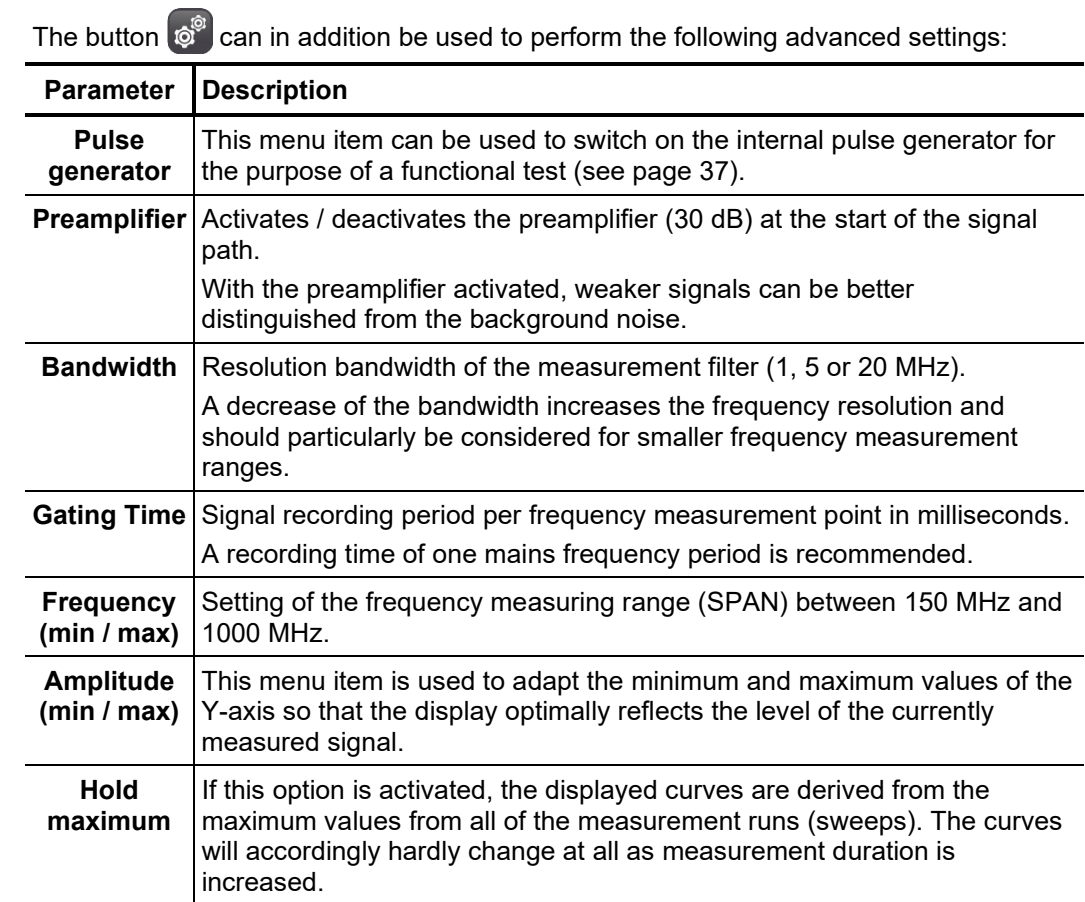

# 5.2 Analysing the time-resolved signal

*Introduction* This mode allows evaluation of a signal within a time range. Here, precisely those frequency windows must be considered in which the frequency spectrum was previously identified as conspicuous.

> In this mode, only the respective useful signal is displayed which means that even while measuring in the UHF range, the signal at the **REF/RF/CAL** input is not taken into account.

> Directly upon entering the measurement screen, the levels (Y-axis / dBµV) and phase position (X-axis / ms) of all measured pulses are plotted in the diagram. If multiple pulses with exactly identical coordinates (level and phase position) are measured, then the respective dot in the diagram gradually changes colour from blue to red in accordance with the colour scale shown. The emerging PRPD (Phase Resolved Partial Discharge) diagram provides insight into whether the measured pulses are accumulating in one phase position or are randomly distributed over the time domain. In this way, the partial discharge activities that actually arise from the mains can be distinguished from "wandering" interference pulses.

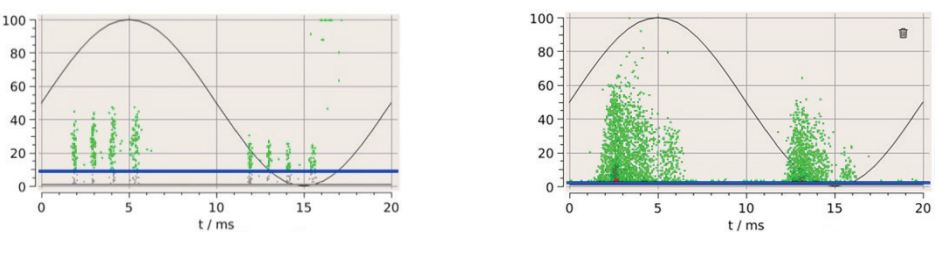

Typical sources of interference Typical partial charge pattern

In the case of PD activity, cloud-shaped clusters take shape over the course of the measurement, the form and phase position of which allow conclusions about the type of PD to be made (e.g. corona discharge or surface discharge). This is described in detail in specialist literature.

*Starting the operating* The operating mode can be started from the main menu via the menu item **Time** mode **Domain**.

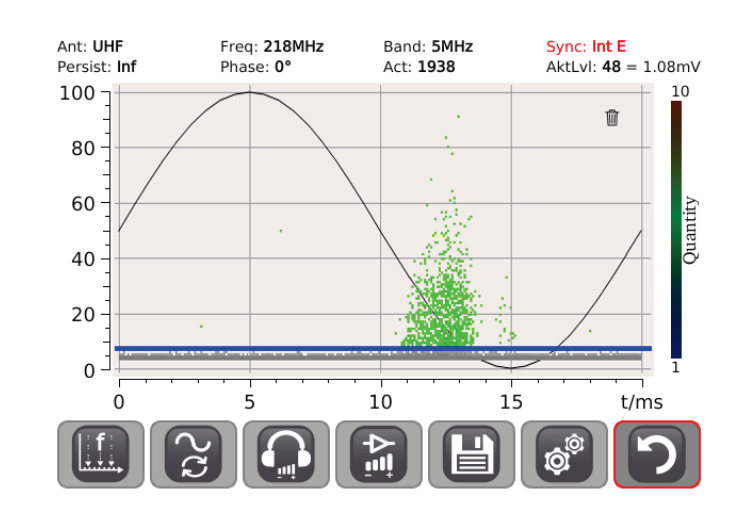

If an abnormal frequency is identified during the analysis of the frequency spectrum and was marked (see page 23), it is preselected directly after entering the measurement screen. If multiple conspicuous frequencies were marked in the frequency spectrum,

you can use the menu item  $\left| \frac{1}{100} \right|$  to quickly switch between these frequencies.

Directly after accessing the operating mode, you should use the menu item  $\ddot{\bullet}$  to select the synchronisation sensor (see page 18) used. *Creating network synchronisation*

> The selected sensor type is then permanently shown in the upper right corner of the display. Based on the colour of the writing, the software signals whether synchronisation to the mains frequency was successful (green script) or the attempt failed (red script).

## **grid synchronous not synchronous**

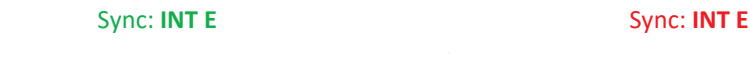

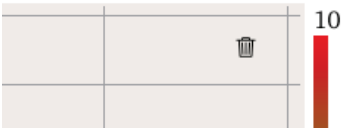

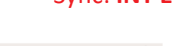

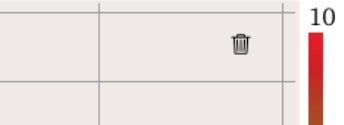

If it can be reliably ensured that the voltage used for the synchronisation is in phase with the measured object voltage, the period of a sine wave produced in the diagram reflects the actual progression of the mains voltage period. The illustrated phase position of the measured pulses thus corresponds to the actual phase position. For example, the following picture shows a significant accumulation of discharges at a constant level at the peak of the negative voltage half-wave.

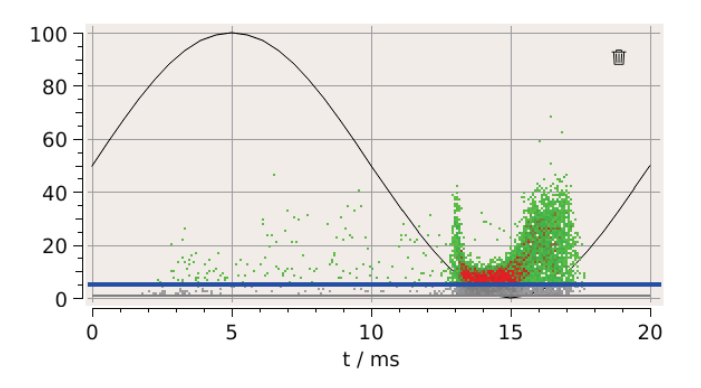

If, on the other hand, it cannot be ensured that the synchronisation voltage and the measured object voltage are in phase (for example, when the E-field sensor is placed under overhead lines), no conclusion can be made about the actual phase angle. In this case, however, it can at least be determined whether the measured pulses form phasestable accumulations that are typical for partial discharge.

At the start of the measurement, the variable amplification (see table below) should be adapted so that the recorded charge level is distributed evenly over the diagram to fill it. This makes it easer to identify and evaluate the appearing patterns of the phaseresolved partial discharge (PRPD). *Procedure*

> The base noise threshold (blue line) should be moved to a suitable position just above the base noise level by touching the screen.

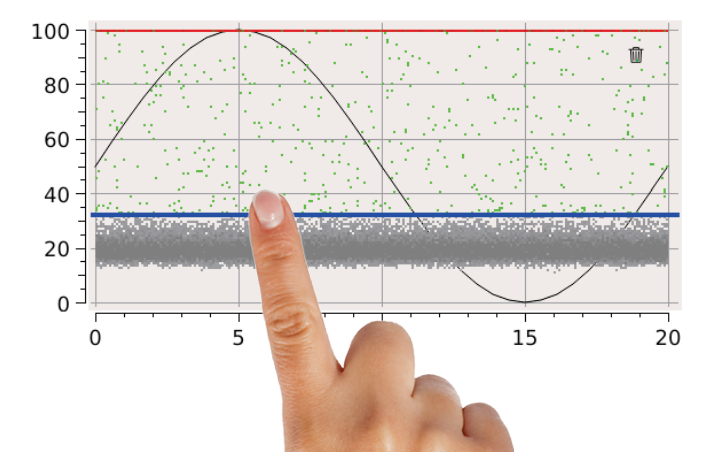

This ensures that all events below this base noise threshold are not included in the calculation of the activity level (**ActLvl**). This is a measure for the frequency of events occurring above the noise threshold and facilitates evaluation of the changes and criticality of the fault location.

By touching the  $\left|\left|\left|\right|\right|$  symbol, the diagram can at any time be completely wiped clean and a new recording started. However, this button is only available if the parameter **Persistency** is set to **Infinite** (see following pages) and no automatic overwriting of the image points takes place.

Using the supplied headphones connected to the headphone socket  $\mathbf{Q}$ , the input signal can also be evaluated acoustically in **Time Domain** mode. The tones produced by the partial discharges typically vary their sound with rising/falling intensity.

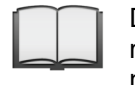

Detailed instructions on the procedure and how to evaluate the phaseresolved partial discharge pattern can be found in the included application note.

A*dapting measurement* The most important measurement and display characteristics can be directly influenced *and display parameters* during measuring with the aid of the following buttons:

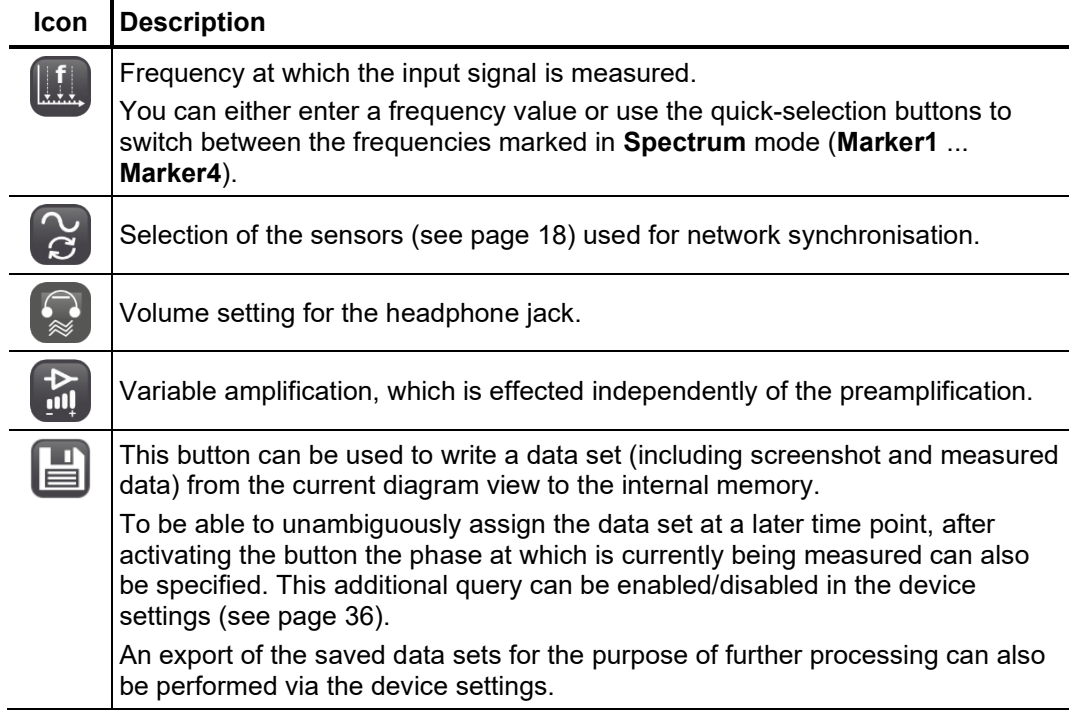

**Megger** 

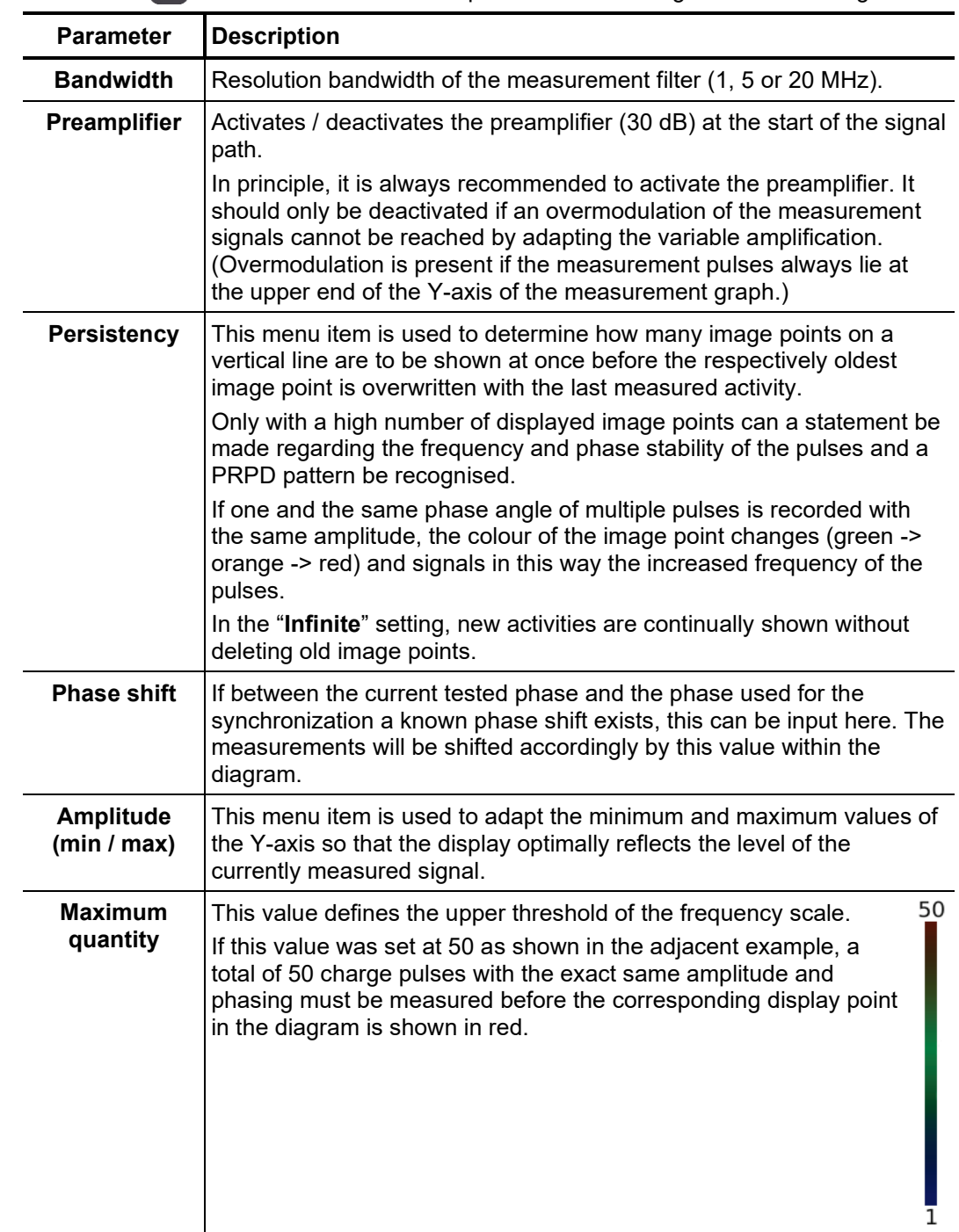

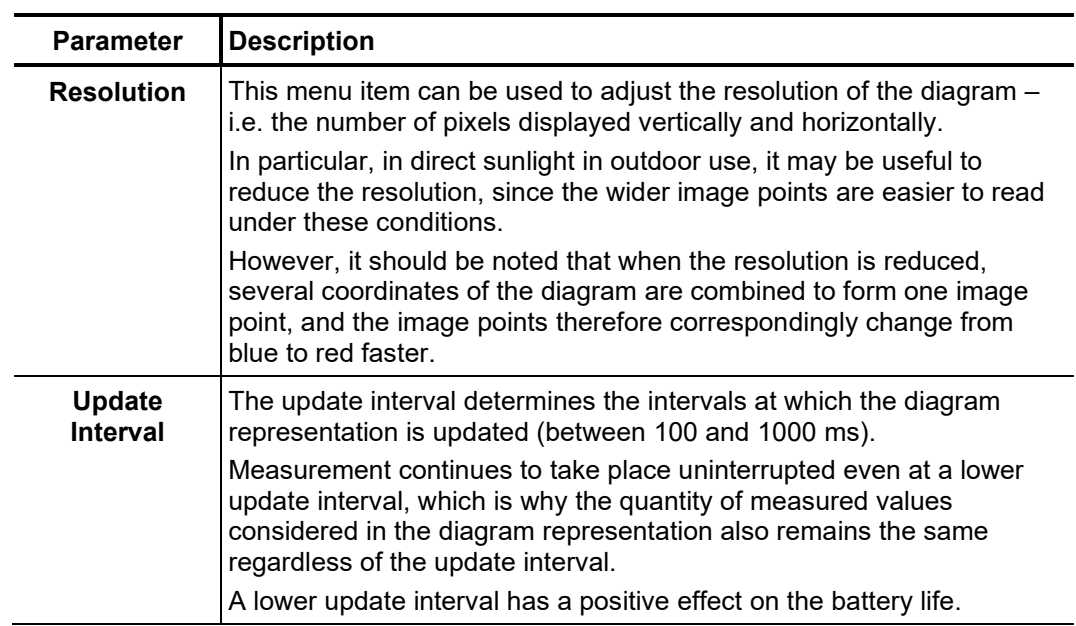

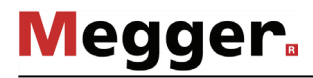

# 5.3 Analysing the level

Introduction In this operating mode, the signal progression for a certain frequency window can be recorded and displayed over a longer period of up to 40 seconds, which allows a trend observation of the discharge level to be made and aids in identification of sporadically occurring partial discharges.

> In this mode, only the respective useful signal is displayed which means that even while measuring in the UHF range, the signal at the **REF/RF/CAL** input is not taken into account.

The operating mode can be started from the main menu via the menu item **Level**. *Starting the operating mode*

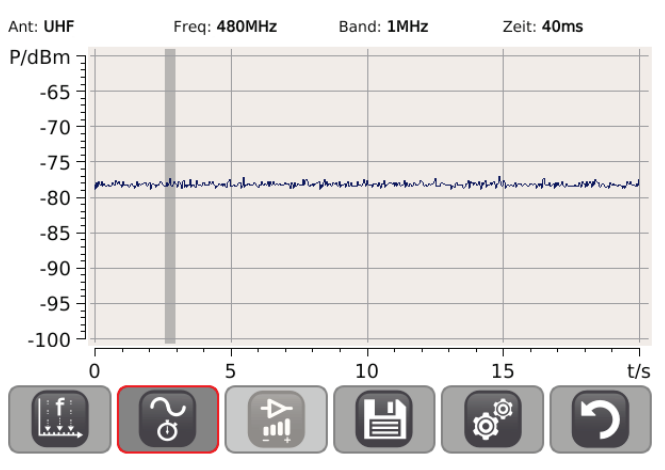

If an abnormal frequency is identified during the analysis of the frequency spectrum and was marked (see page 23), it is preselected directly after entering the measurement screen. If multiple conspicuous frequencies were marked in the frequency spectrum, you can use the menu item  $\left| \right|$  to quickly switch between these frequencies.

To zoom in on a certain portion of the diagram for a detailed analysis, you need only mark it with your finger as follows: *Procedure*

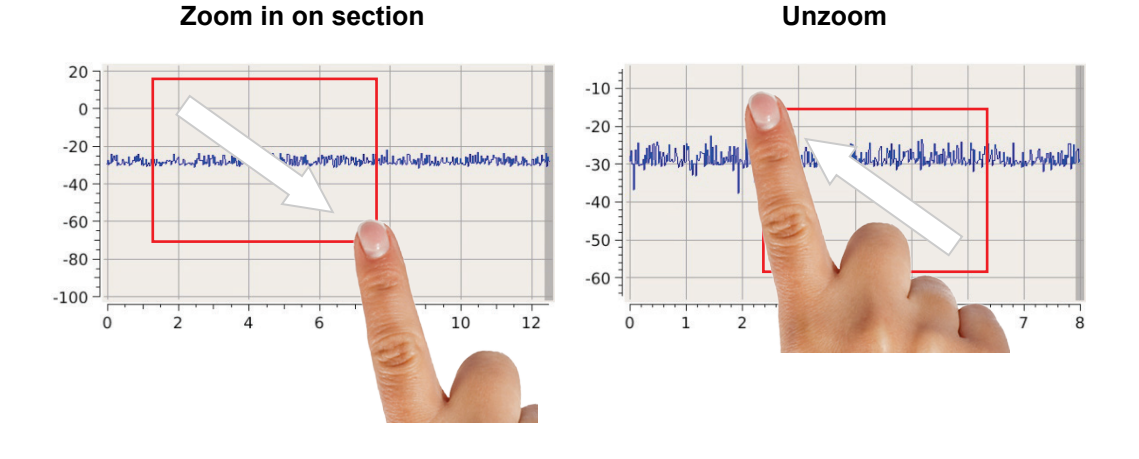

Detailed instructions on the procedure and analysis can be found in the included application note.

The most important measurement and display characteristics can be directly influenced during measuring with the aid of the following buttons: *Adapting measurement and display parameters*

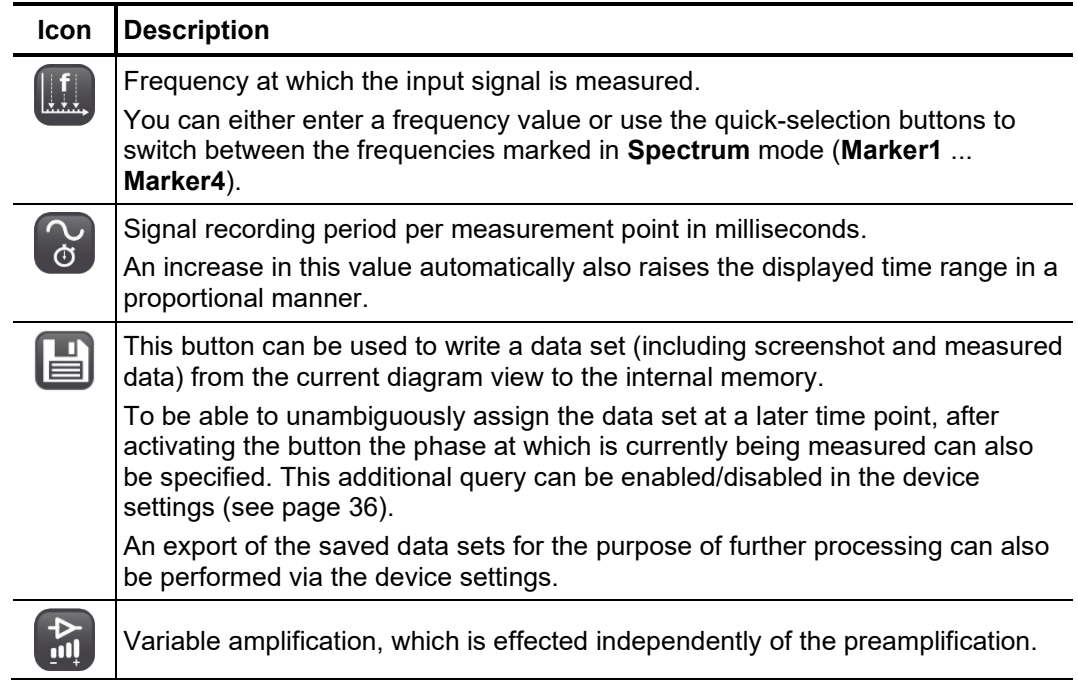

# The button  $\circledcirc^\circ$  can in addition be used to perform the following advanced settings:

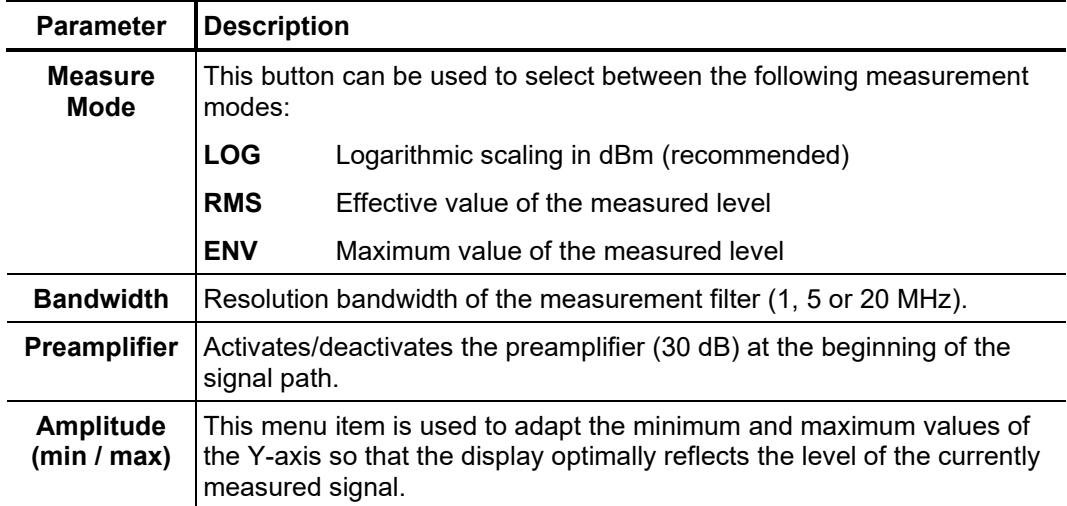

# 6 Adapting device settings

<span id="page-35-0"></span>The menu item  $\phi^*$  takes you from the main menu to the device settings, where you can make the following adjustments:

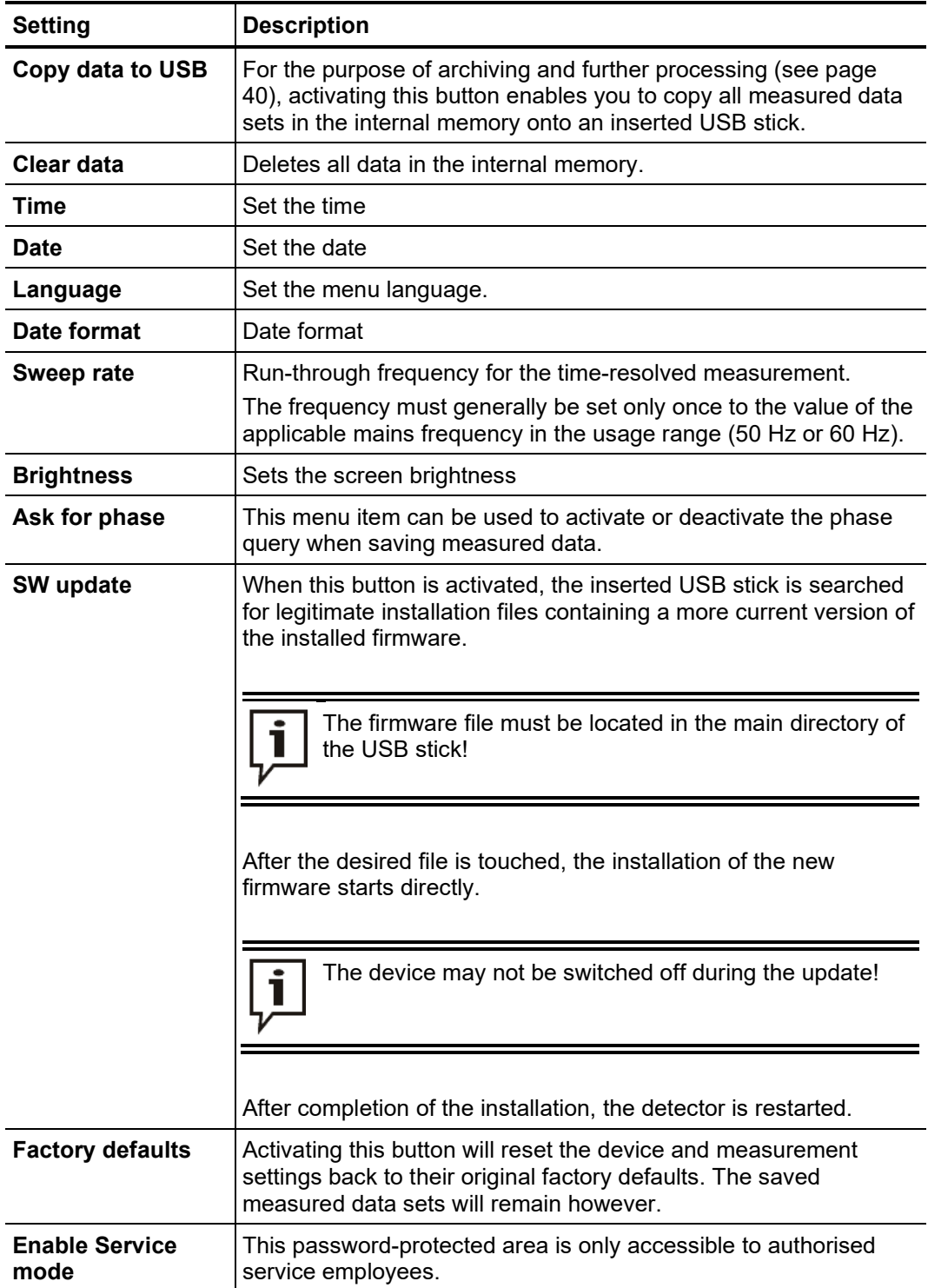

# 7 Functional tests

# 7.1 Self-test

The functioning and measurement accuracy of the detector should be tested at regular intervals with the aid of the internal pulse generator. To do so, proceed as follows:

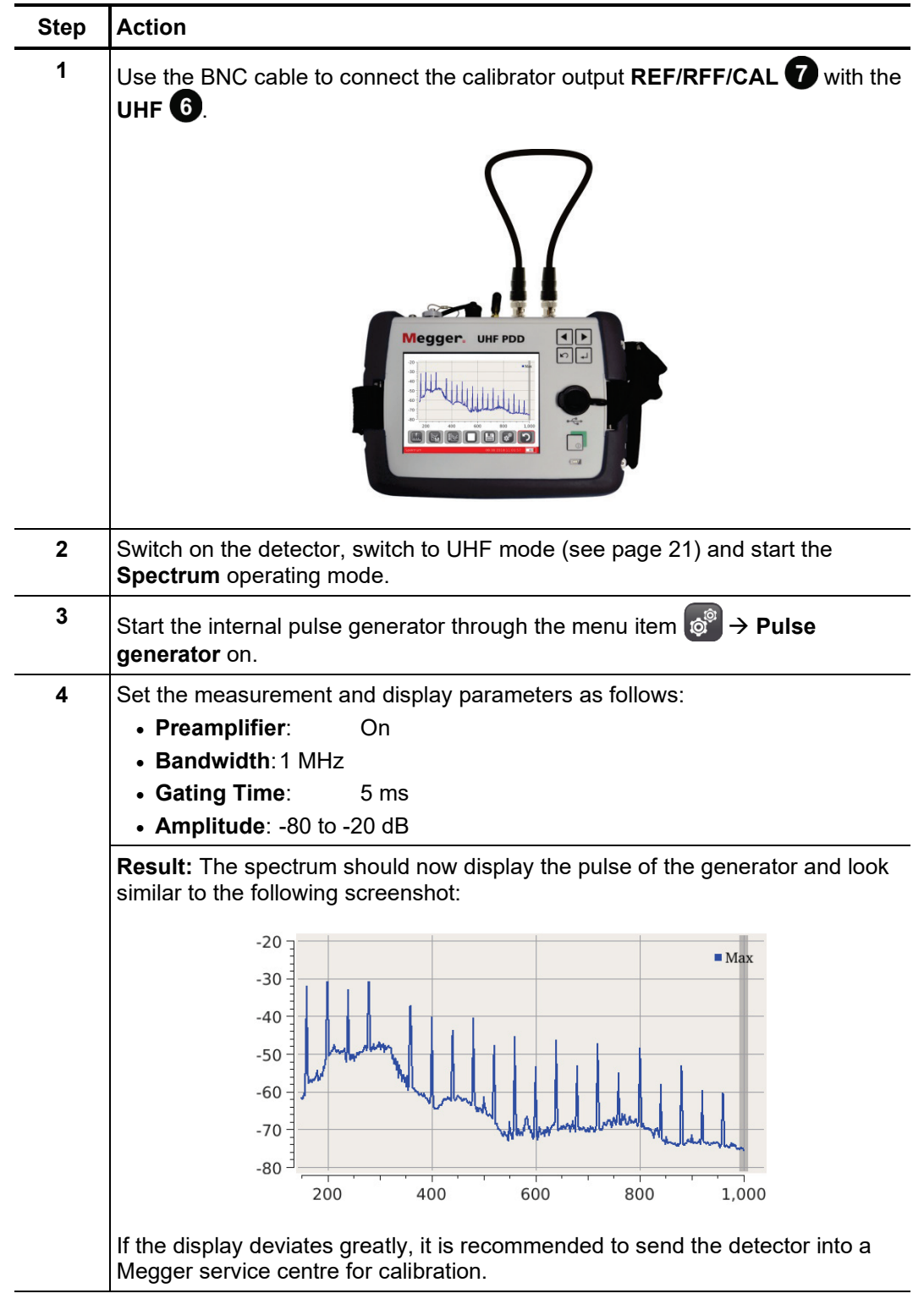

# 7.2 Functional test of an installed UHF coupler

The internal pulse generator can also be used to check the frequency transfer characteristics of an installed UHF coupler. To this end, the signal of the pulse generator must be coupled into the measurement object via the socket **REF/RFF/CAL** and the measuring signal output of the UHF coupler connected with the socket UHF  $\bigodot$ . Using the example of a UHF C-1 coupler installed on a high voltage terminal, this would appear as follows:

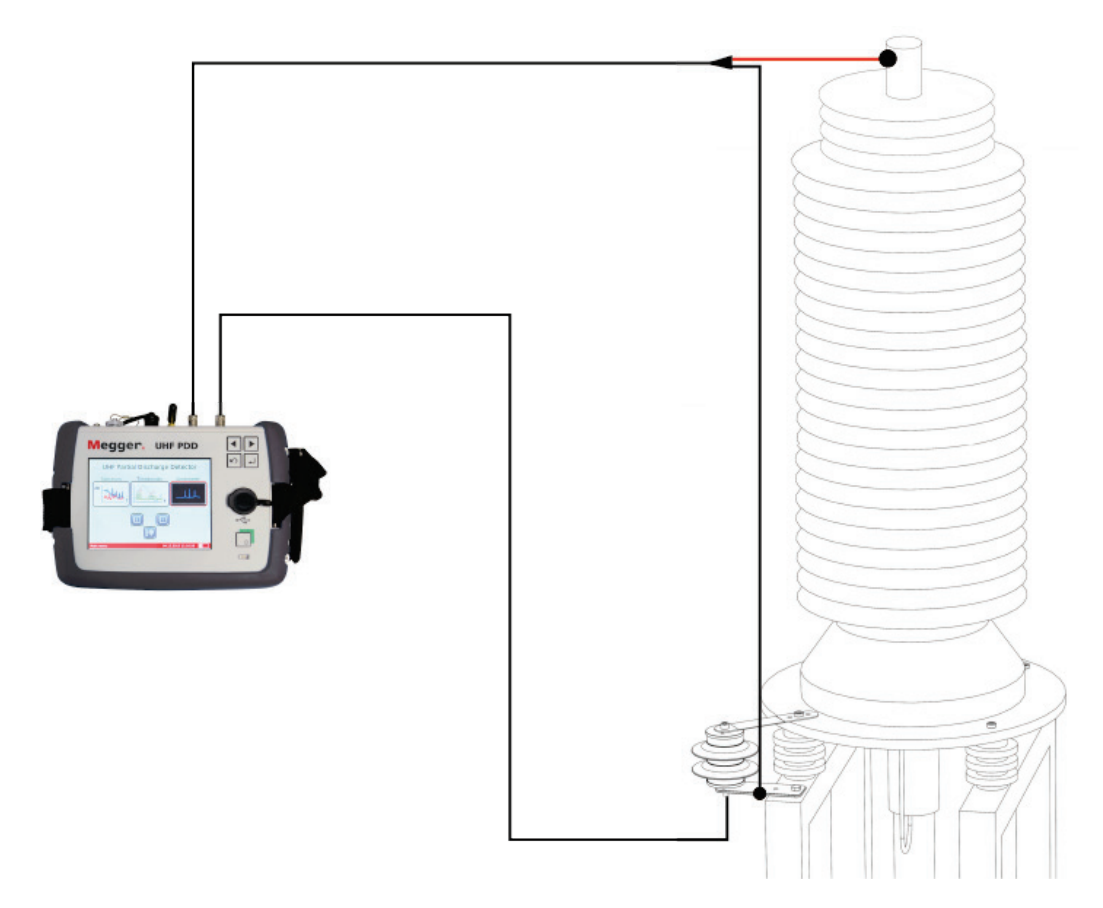

The actual measurement is then carried out analogously to steps 2 to 4 of the procedure described in the previous section.

# 8 Using the demo box

The optionally available demo box simulates partial discharges in the UHF frequency range and is ideal for demonstrating the function of the detector or practising with the device.

Particularly clear results can be achieved if the demo box is connected in conjunction with the external synchronisation sensor UHF MS5060 to the same power strip and the output of the demo box is connected directly to the UHF input of the detector.

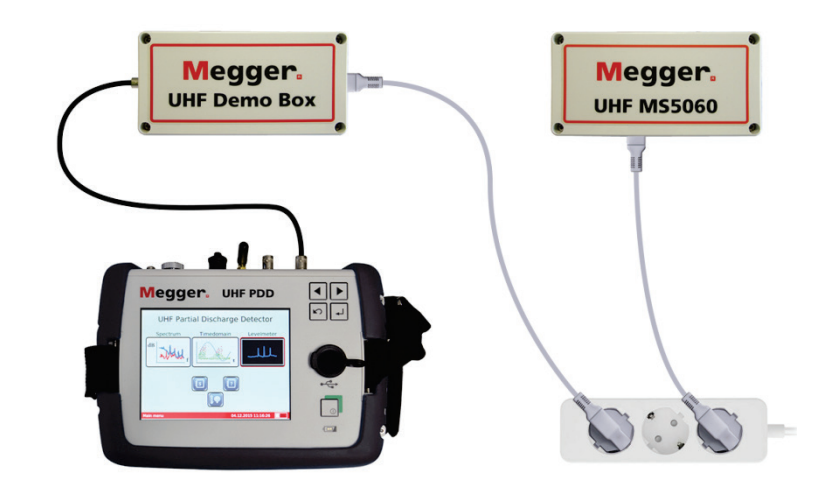

After switching on the demo box using the toggle switch, in the **Spectrum** operating mode, significant partial discharge activity should be identifiable over the entire frequency spectrum. The levels are dependent on the characteristics of the gas arrestor used in the demo box.

In the **Time Domain** operating mode, type **MS5060** must be selected as the synchronisation sensor. After a few seconds, sharply demarcated and phase-locked patterns, typical for partial discharge, should then form.

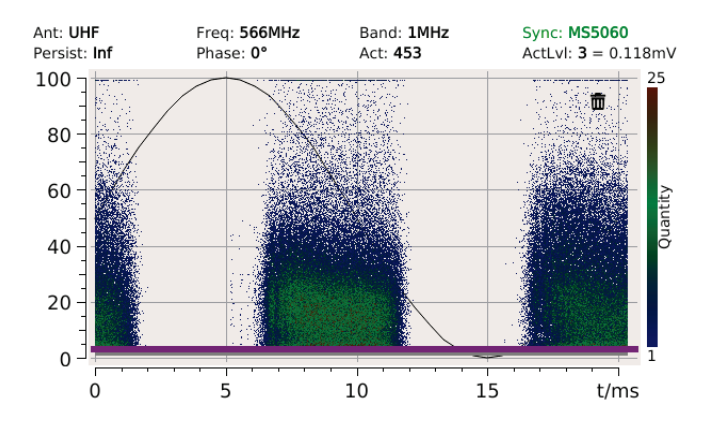

The partial discharge activity of the demo box can also be measured with a UHF antenna. This allows especially inexperienced users to gain an idea of how the distance to the measurement object and the amplification adjustments affect the measured levels.

# 9 Processing and archiving of measured data

In an export, the measured data are stored in a chronological folder structure and grouped by day. Each of these folders contain an *index.html* file, through which all measurements of the respective day can be quickly and easily displayed as an overview in the browser.

If necessary, the data of the individual measurements can also be separately called up from the directory and further processed with suitable software. Each measured data set contains the following files:

- Screenshot (*%Messmodus%\_yyyyMMdd\_hhmmss.png*)
- Measurement file in XML format (*%Messmodus%\_yyyyMMdd\_hhmmss.xml*)

# 10 Maintenance, care and transport

Repair and Repair and maintenance work may only be performed by Megger or authorised service partners and only using genuine replacement parts. Megger also offers its customers on-site service. Please contact your service centre as needed. *maintenance*

> To ensure that a high measuring accuracy can be maintained for a long period of time, the device should be regularly calibrated at the manufacturer's (a two-year cycle is recommended).

Caring for the display Do not clean the display with aggressive products such as solvents or spirits.

Instead, lukewarm water containing some washing-up liquid and a microfibre cloth should be used to clean the display.

Special transportation The lithium batteries of the device are dangerous goods. The transport of the batteries *requirements* itselves and of devices which contain such batteries is subject to regulations based on the UN Model Regulations "Transport of Dangerous Goods" (ST/SG/AC.10-1).

> Please inform yourself about the transportation requirements and follow them when shipping the device.

Storage If the device is not used for an extended period, it should be stored in a dust-free and dry environment.

For lengthier periods of non-use, charge the battery about once a year.

# 11 Troubleshooting

*Independent fault* If problems occur, these can, under certain circumstances, be diagnosed and solved clearance using the following table:

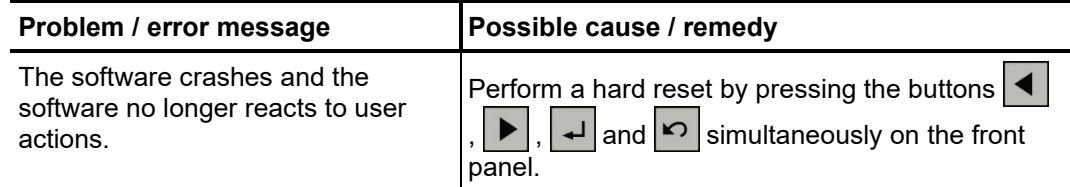

Tento symbol indikuje, že výrobek nesoucí takovéto označení nelze likvidovat společně s běžným domovním odpadem. Jelikož se jedná o produkt obchodovaný mezi podnikatelskými subjekty (B2B), nelze jej likvidovat ani ve veřejných sběrných dvorech. Pokud se potřebujete tohoto výrobku zbavit, obraťte se na organizaci specializující se na likvidaci starých elektrických spotřebičů v blízkosti svého působiště.

Dit symbool duidt aan dat het product met dit symbool niet verwijderd mag worden als gewoon huishoudelijk afval. Dit is een product voor industrieel gebruik, wat betekent<br>dat het ook niet afgeleverd mag worden aan afvalcen nabij gelegen organisatie te brengen gespecialiseerd in de verwijdering van oud elektrisch materiaal.

This symbol indicates that the product which is marked in this way should not be disposed of as normal household waste. As it is a B2B product, it may also not be disposed of at civic disposal centres. If you wish to dispose of this product, please do so properly by taking it to an organisation specialising in the disposal of old electrical equipment near you.

Този знак означава, че продуктът, обозначен по този начин, не трябва да се изхвърля като битов отпадък. Тъй като е B2B продукт, не бива да се изхърля и в градски пунктове за отпадъци. Ако желаете да извърлите продукта, го занесете в пункт, специализиран в изхвърлянето на старо електрическо оборудване.

Dette symbol viser, at det produkt, der er markeret på denne måde, ikke må kasseres som almindeligt husholdningsaffald. Eftersom det er et B2B produkt, må det heller ikke<br>bortskaffes på offentlige genbrugsstationer. Skal d bortskaffe gammelt el-udstyr.

Sellise sümboliga tähistatud toodet ei tohi käidelda tavalise olmejäätmena. Kuna tegemist on B2B-klassi kuuluva tootega, siis ei tohi seda viia kohalikku jäätmekäitluspunkti.<br>Kui soovite selle toote ära visata, siis viige

Tällä merkinnällä ilmoitetaan, että kyseisellä merkinnällä varustettua tuotetta ei saa hävittää tavallisen kotitalousjätteen seassa. Koska kyseessä on yritysten välisen kaupan tuote, sitä ei saa myöskään viedä kuluttajien käyttöön tarkoitettuihin keräyspisteisiin. Jos haluatte hävittää tämän tuotteen, ottakaa yhteys lähimpään vanhojen sähkölaitteiden hävittämiseen erikoistuneeseen organisaatioon.

Ce symbole indique que le produit sur lequel il figure ne peut pas être éliminé comme un déchet ménager ordinaire. Comme il s'agit d'un produit B2B, il ne peut pas non plus être déposé dans une déchetterie municipale. Pour éliminer ce produit, amenez-le à l'organisation spécialisée dans l'élimination d'anciens équipements électriques la plus proche de chez vous.

Cuireann an siombail seo in iúl nár cheart an táirgeadh atá marcáilte sa tslí seo a dhiúscairt sa chóras fuíoll teaghlaigh. Os rud é gur táirgeadh ghnó le gnó (B2B) é, ní féidir<br>é a dhiúscairt ach oiread in ionaid dhiúscar sean-fhearas leictrigh.

Dieses Symbol zeigt an, dass das damit gekennzeichnete Produkt nicht als normaler Haushaltsabfall entsorgt werden soll. Da es sich um ein B2B-Gerät handelt, darf es<br>auch nicht bei kommunalen Wertstoffhöfen abgegeben werden

Αυτό το σύμβολο υποδεικνύει ότι το προϊόν που φέρει τη σήμανση αυτή δεν πρέπει νασπορήπτεια μαζί με τα οικιακά απορρίματα. Καθώς πρόκειται για προϊόν Β2Β, δεν<br>πρέπει να απορρίπτεται σε δημοτικά σημεία απόρριψης. Εάν θέλετ ηλεκτρικού εξοπλισμού της περιοχής σας.

Ez a jelzés azt jelenti, hogy az ilyen jelzéssel ellátott terméket tilos a háztartási hulladékokkal együtt kidobni. Mivel ez vállalati felhasználású termék, tilos a lakosság számára fenntartott hulladékgyűjtőkbe dobni.Ha a terméket ki szeretné dobni, akkor vigye azt el a lakóhelyéhez közel működő, elhasznált elektromos berendezései begyűjtésével foglalkozó hulladékkezelő központhoz.

Questo simbolo indica che il prodotto non deve essere smaltito come un normale rifiuto domestico. In quanto prodotto B2B, può anche non essere smaltito in centri di smaltimento cittadino. Se si desidera smaltire il prodotto, consegnarlo a un organismo specializzato in smaltimento di apparecchiature elettriche vecchie.

Šī zīme norāda, ka iztrādājumu, uz kura tā atrodas, nedrīkst izmest kopā ar parastiem mājsaimniecības atkritumiem. Tā kā tas ir izstrādājums, ko cits citam pārdod un lieto tikai uzņēmumi, tad to nedrīkst arī izmest atkritumos tādās izgāztuvēs un atkritumu savāktuvēs, kas paredzētas vietējiem iedzīvotājiem. Ja būs vajadzīgs šo izstrādājumu<br>izmest atkritumos, tad rīkojieties pēc noteikumiem un

Šis simbolis rodo, kad juo paženklinto gaminio negalima išmesti kaip paprastų buitinių atliekų. Kadangi tai B2B (verslas verslui) produktas, jo negalima atiduoti ir buitinių<br>atliekų tvarkymo įmonėms. Jei norite išmesti šį

Dan is-simbolu jindika li l-prodott li huwa mmarkat b'dan il-mod m'għandux jintrema bħal skart normali tad-djar. Minħabba li huwa prodott B2B, ma jistax jintrema wkoll f'centri ċiviċi għar-rimi ta' l-iskart. Jekk tkun tixtieq tarmi dan il-prodott, jekk jogħġbok għamel dan kif suppost billi tieħdu għand organizzazzjoni fil-qrib li tispeċjalizza fir-rimi ta tagħmir qadim ta' l-elettriku.

Dette symbolet indikerer at produktet som er merket på denne måten ikke skal kastes som vanlig husholdningsavfall. Siden dette er et bedriftsprodukt, kan det heller ikke<br>kastes ved en vanlig miljøstasjon. Hvis du ønsker å gammelt elektrisk utstyr.

Ten symbol oznacza, że produktu nim opatrzonego nie należy usuwać z typowymi odpadami z gospodarstwa domowego. Jest to produkt typu B2B, nie należy go więc przekazywać na komunalne składowiska odpadów. Aby we właściwy sposób usunąć ten produkt, należy przekazać go do najbliższej placówki specjalizującej się w<br>usuwaniu starych urządzeń elektrycznych.

Este símbolo indica que o produto com esta marcação não deve ser deitado fora juntamente com o lixo doméstico normal. Como se trata de um produto B2B, também não pode ser deitado fora em centros cívicos de recolha de lixo. Se quiser desfazer-se deste produto, faça-o correctamente entregando-o a uma organização especializada na<br>eliminação de equipamento eléctrico antigo, próxima de

Acest simbol indică faptul că produsul marcat în acest fel nu trebuie aruncat ca și un gunoi menajer obișnuit. Deoarece acesta este un produs B2B, el nu trebuie aruncat nici<br>la centrele de colectare urbane. Dacă vreți să a echipamentelor electrice uzate.

Tento symbol znamená, že takto označený výrobok sa nesmie likvidovať ako bežný komunálny odpad.Keďže sa jedná o výrobok triedy B2B, nesmie sa likvidovať ani na mestských skládkach odpadu. Ak chcete tento výrobok likvidovať, odneste ho do najbližšej organizácie, ktorá sa špecializuje na likvidáciu starých elektrických zariadení.

Ta simbol pomeni, da izdelka, ki je z njim označen, ne smete zavreči kot običajne gospodinjske odpadke. Ker je to izdelek, namenjen za druge proizvajalce, ga ni dovoljeno odlagati v centrih za civilno odlaganje odpadkov. Če želite izdelek zavreči, prosimo, da to storite v skladu s predpisi, tako da ga odpeljete v bližnjo organizacijo, ki je specializirana za odlaganje stare električne opreme.

Este símbolo indica que el producto así señalizado no debe desecharse como los residuos domésticos normales. Dado que es un producto de consumo profesional, tampoco debe llevarse a centros de recogida selectiva municipales. Si desea desechar este producto, hágalo debidamente acudiendo a una organización de su zona que<br>esté especializada en el tratamiento de residuos de aparato

Den här symbolen indikerar att produkten inte får blandas med normalt hushållsavfall då den är förbrukad. Eftersom produkten är en så kallad B2B-produkt är den inte avsedd för privata konsumenter, den får således inte avfallshanteras på allmänna miljö- eller återvinningsstationer då den är förbrukad. Om ni vill avfallshantera den här<br>produkten på rätt sätt, ska ni lämna den till myndi